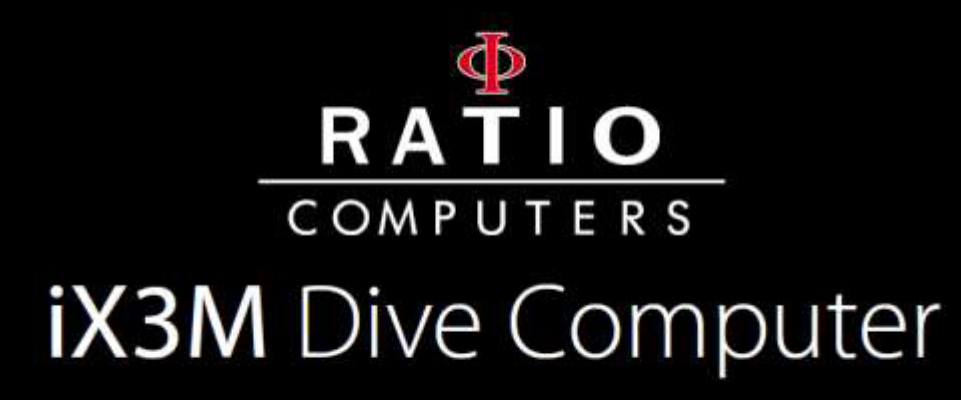

Uživatelská příručka

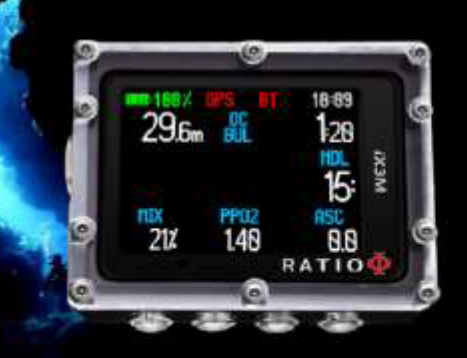

# Upozornění!

<span id="page-1-0"></span>Pro upozorňování emailem na všechny aktualizace této příručky a upozornění na aktualizace počítače "iX3M", prosím, zašlete email s textem "iX3M" na adresu [update@ratio-computers.com](mailto:update@ratio-computers.com)

Je doporučeno využívat tento servis, který je poskytován zcela zdarma.

Pro další zdroj podpory využijte videonávody, které budou brzy dostupné na [www.ratio-computers.com](http://www.ratio-computers.com/)

V případě potíží nás neváhejte kontaktovat na adrese [support@ratio-computers.com](mailto:support@ratio-computers.com)

# Myslete zeleně

Pokud je to možné, tento manuál netisknete. Pro nahlížení využívejte Váš tablet nebo PC.

Pokud přesto potřebujete vytisknout tuto příručku, využijte WWF průvodce, který Vám ukáže jak ušetřit papír a typ tisku pro největší úsporu.

http://www.wwf.it/tu\_puoi/vivere\_green/ecoconsigli/ecoconsigli\_in\_ufficio/

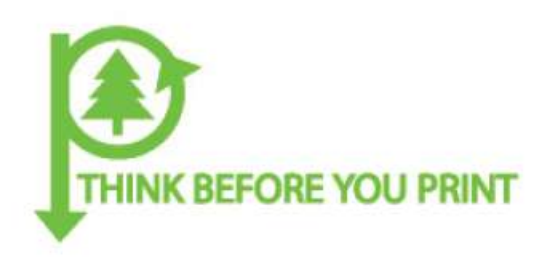

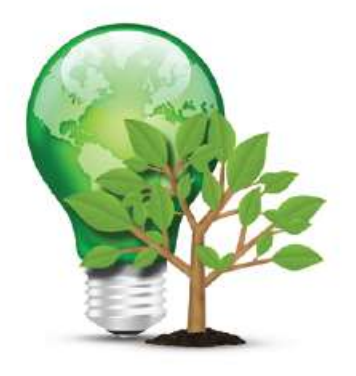

# <span id="page-3-0"></span>Obsah

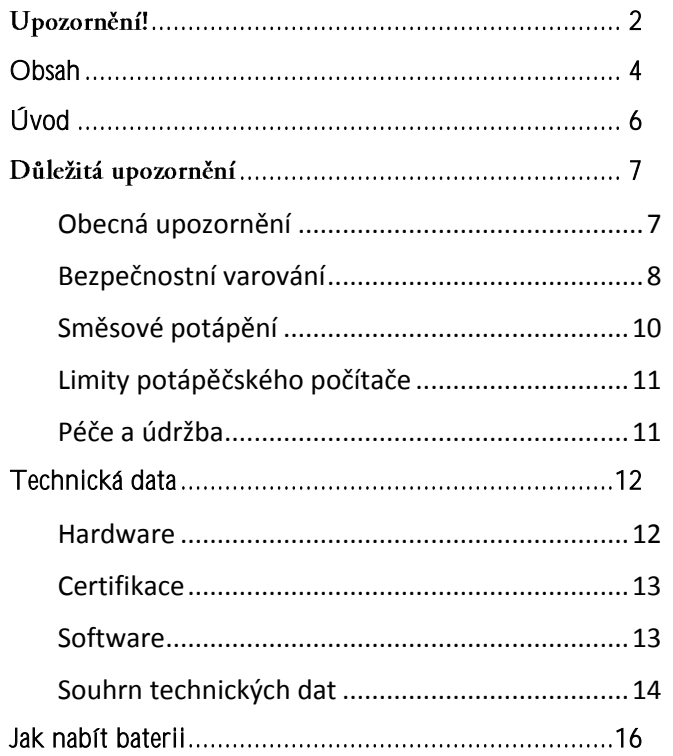

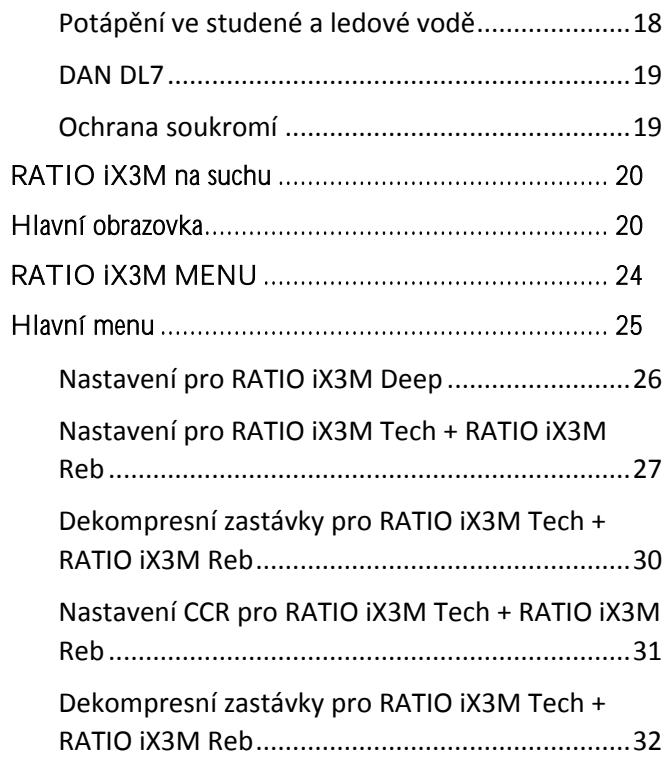

Obsah

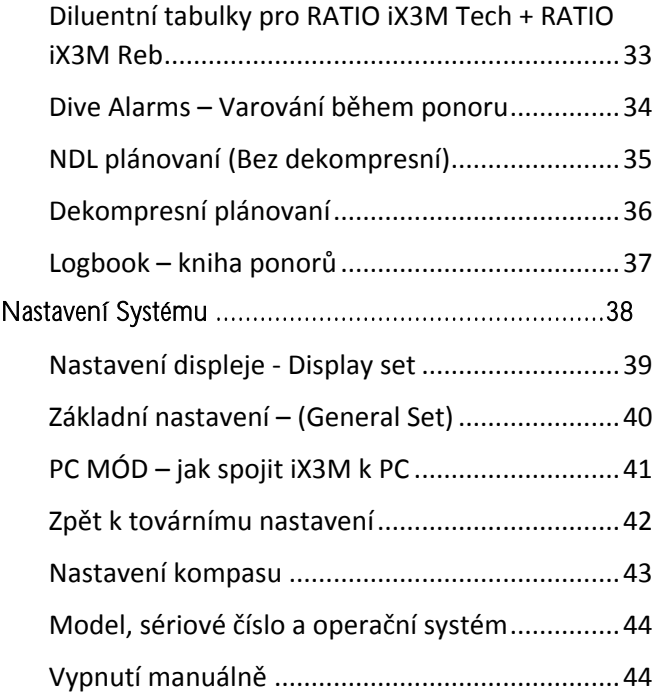

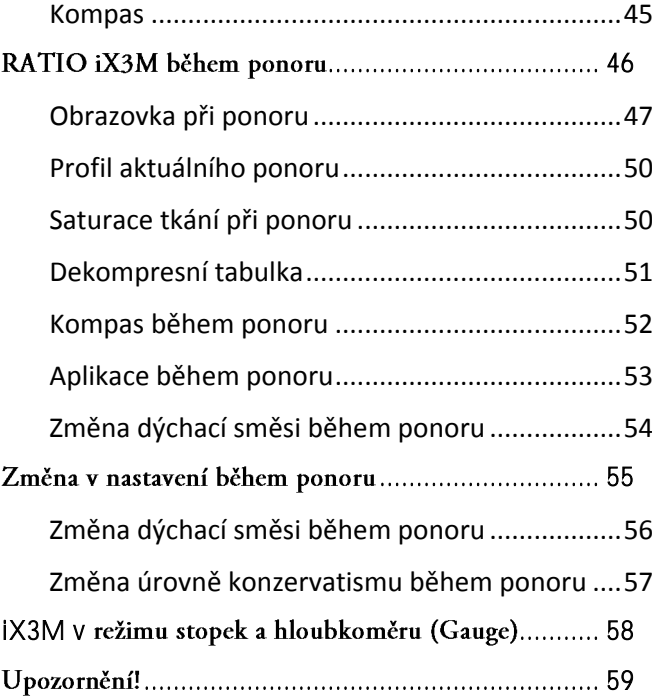

#### Obsah 5

# <span id="page-5-0"></span>Úvod

Gratulujeme Vám ke koupi RATIO® počítače.

RATIO® byl se svými kvalitními produkty vždy jedničkou na trhu s garancí užitných vlastností, komfortu a bezpečnosti při potápění.

Počítač RATIO®, který jste si koupili, je vysoce moderní počítač, který obsahuje software pro rekreační a technické potápění.

Počítače RATIO®iX3M obsahuje dekompresní algoritmy dle jednotlivých modelů, zahrnující nitroxové a normooxické trimixové ponory (iX3M DEEP) a Trimixové a CCR (iX3M TECH+ a iX3M REB). Počítač obsahuje kompletní algoritmy zahrnující dekompresní postupy, které v reálném čase přizpůsobuje pro specifický profil vašeho ponoru. Výsledkem výpočtu v reálném čase je zvýšení přizpůsobivosti a bezpečnosti.

**Pravidelně kontrolujte možné aktualizace (anglické verze) této příručky na webových stránkách www.ratio-computers.com.**

Originální uživatelskou příručku a soubory ke stažení lze nalézt na www.ratio-computers.com

# <span id="page-6-0"></span>Důležitá upozornění

## <span id="page-6-1"></span>Obecná upozornění

Tato uživatelská příručka upozorňuje na možná nebezpečí spojená s používáním RATIO® a měla by být pečlivě přečtena. Je striktně doporučeno přečíst tento uživatelský manuál před použitím RATIO® počítače. Nesprávné použití počítače nebo jeho příslušenství může znamenat ztrátu záruky a způsobit jejich trvalé zničení.

- Potápěčský počítač není náhradou za potápěčské zkušenosti a měl by být použit pouze potápěči s adekvátními znalostmi a zkušenostmi.
- Potápěčský počítač je doplňkovým nástrojem pro potápění, proto je velmi důležité mít vždy k dispozici příslušné tabulky pro určení dekomprese v případě jeho selhání.
- Potápění přináší rizika související s dekompresní nemocí, toxicitou kyslíku a jinými nástrahami a dokonce i pečlivé nastudování tohoto manuálu a použití tohoto přístroje nemůže potenciální nebezpečí vyloučit. Každý kdo neporozuměl těmto rizikům nebo je nehodlá v dostatečné míře akceptovat, by se s tímto počítačem neměl potápět.
- Potápění přináší nejrůznější rizika, která nikdy nemohou být kompletně popsána. Žádná dekompresní tabulka ani potápěčský počítač nemohou být nikdy zárukou ochrany před vznikem dekompresní nemoci nebo před otravou kyslíkem a to ani v případě, že potápěč přesně dodrží doporučení tabulek nebo přístroje.
- Počítač není schopen zahrnout do svého algoritmu individuální psychický stav potápěče, který se může den ode dne měnit, a proto je dobrou zkušeností používat počítač v módu konzervativním a

"více ochranném" nastavení, které je dostatečnou minimalizací rizik vzniku dekompresní nemoci a kyslíkové otravy.

- Potápěčský počítač nenahrazuje zkušenosti s plánováním dekompresních ponorů za použití dekompresních tabulek, hloubkoměru a časomíry.
- Je zakázáno sdílet potápěčský počítač během ponoru dvěma a více potápěči. Každý potápěč musí být vybaven vlastní přístrojem, který poskytuje informace pouze jemu.
- Je zakázáno potápět se s počítačem, který nebere v potaz předchozí ponory potápěče a nemůže je tak zahrnout do svého výpočtu.

## <span id="page-7-0"></span>Bezpečnostní varování

- Počítač není navržen pro profesionální používání! Počítač je navržen pro pouze pro rekreační použití.
- Nedodržení výše uvedeného může vystavit potápěče ke zvýšenému riziku vzniku dekompresního onemocnění (DCI). Proto se nedoporučuje použití pro komerční nebo profesionální potápění.
- Před ponorem zkontrolujte nabití baterie, NEPOTÁPĚJTE se s baterií nabitou míň jak na 30%, zkontrolujte, zda displej neukazuje žádná varování a že je vše v pořádku.
- Vždy zkontrolujte, že nastavení odpovídá vašim požadavkům.
- Mějte na mysli, že vaše tělo se každým dnem mění, což nemůže počítač zahrnout do výpočtu. Pokud se po psychické nebo fyzické stránce necítíte dobře, nepotápějte se.
- Měli byste se vyvarovat veškerým činnostem, které zvyšují riziko dekompresní nemoci, jako jsou rychlé výstupy, jo - jo profil potápění, vynechání dekompresních zastávek, potápění s krátkým povrchovým intervalem mezi ponory a ostatní chování, které jsou v rozporu se zažitými zvyky a tréninkem.
- Použití přístroje je podmíněno řádnou přípravou a tréninkem.
- Nedodržení základních pravidel potápění vystavuje potápěče život ohrožujícím situacím.
- Doporučujeme dodržet správný hloubkový profil ponoru pro snížení rizika spojeného se vznikem dekompresní nemoci.
- Doporučujeme nepřekračovat hloubku ponoru 40m se vzduchem nebo MOD (Maximal Operation Depth) při dodržení maximálně 1,4 bar PpO2. Expozice na vyšší hodnoty vystavuje potápěče životu ohrožujícím stavům.
- Dodržujte výstupovou rychlost doporučenou počítačem, vysoká rychlost výstupu vystavuje potápěče životu ohrožujícím stavům.
- Celkový čas výstupu zobrazovaný počítačem může být ve skutečnosti odlišný od skutečného výstupového času a to vzhledem ke skutečnosti, že je tento údaj upravován dle dostupných údajů po celou dobu ponoru. Čím lepé bude dodržena doporučená rychlost výstupu a doporučené zastávky, tím bude údaj přesnější.
- Bezletový čas (No FLY): je zakázáno nastoupit na palubu letadla, pokud na displeji svítí oznámení NO FLY TIME. Nezapomeňte proto vhodně plánovat poslední ponor v sérii, například s ohledem na doporučení DAN (Divers Alert Network).
- Ani v případě, že budou dodrženy všechny počítačem stanovené intervaly, nemůže být při létání po ponoru vznik dekompresní nemoci zcela vyloučen.

## <span id="page-9-0"></span>Směsové potápění

- Nastavení procentuálního obsahu kyslíku v dýchací směsi: do počítače lze zadat pouze celočíselnou hodnotu. Skutečný procentuální podíl kyslíku zaokrouhlujte vždy směrem k nižší celočíselné hodnotě (např.: naměřeno 32.8% - zaokrouhlit na 32%). Výpočet je tak na straně bezpečnosti vzhledem k obsahu dusíku ve směsi a s tím souvisejícímu nebezpečí vzniku dekompresní nemoci.
- Zkontrolujte, že nastavená hodnota mezního parciálního tlaku kyslíku nepřekračuje 1.4bar.
- Nepotápějte se, aniž zkontrolujete, že skutečné složení dýchané směsi odpovídá hodnotám nastaveným v přístroji.
- Potápění s Nitroxem vyžaduje speciální výcvik. Nepotápějte se bez absolvování výcvikového kurzu pro potápění s kyslíkem obohacenou směsí.
- V případě překročení maximální nastavené hodnoty PpO2 je doporučen okamžitý výstup do menší hloubky. V případě přiblížení se k doporučované mezní hodnotě celkové expozice kyslíkem vzhledem k CNS (Centrální Nervový Systém) je doporučeno výrazné snížení kyslíkové zátěže.
- Používejte potápěčský počítač pouze po přečtení návodu k obsluze v celém rozsahu a důkladném pochopení jeho funkcí. V případě pochybností nebo otázek, prosím kontaktujte svého instruktora nebo prodejce.
- Je důležité si uvědomit, že každý potápěč je plně odpovědný za svou vlastní bezpečnost.
- Potápění se směsí plynů je spojeno s různými riziky, které jsou odlišná od rizik spojených se standardním vzduchovým potápěním. Je nutné absolvovat přípravné kurzy, abyste se naučili porozumět všem rizikům. Podcenění těchto rizik může způsobit vážné zranění nebo smrt.

## <span id="page-10-0"></span>Limity potápěčského počítače

 Počítač je naprogramován v souladu s nejmodernějšími poznatky o bezpečném potápění. Uvědomte si ale, že tyto studie jsou považovány za teoretický základ a snižují, ale ne zcela eliminují, rizika spojená se vznikem dekompresní nemoci.

## <span id="page-10-1"></span>Péče a údržba

- Udržujte svůj počítač čistý a suchý. Nevystavujte počítač účinku jakýchkoliv chemikálii a to včetně alkoholu. K čištění počítače používejte pouze sladkou vodu ke zbavení všech zbytků soli. Pro sušení počítače nepoužívejte tlakový proud ani studeného ani teplého vzduchu.
- Nevystavujte počítač přímému slunečnímu svitu nebo teplotám nad 50°C. Počítač skladujte v chladném a suchém prostředí (5°C-25°C).
- Nesnažte se otevírat, upravovat nebo opravovat Váš počítač. V případě nutnosti těchto zásahů kontaktujte výrobce prostřednictvím autorizovaného servisního střediska.
- Nevkládejte a nenoste počítač do tlakové komory.
- Počítač je navržen s přesností odečtu +/- 2%. Evropské směrnice požadují pravidelnou kontrolu přesnosti měření hloubky a času. Úroveň přesnosti požadovaná evropskými standardy je +/- 3,5%.
- Otevření krytu přístroje neautorizovaným servisem může vést ke ztrátě záruky.
- Počítač RATIO iX3M je konstruován pro použití ve slané vodě, přesto jej vždy po ponoru důkladně osprchujte sladkou vodou a nesušte jej na přímém slunečním světle nebo u tepelných zdrojů.
- Kontrolujte, zda displej nevykazuje známky výskytu vlhkosti uvnitř přístroje.

POZOR: V žádném případě se nesnažte počítač rozebírat! V případě jakýchkoliv problémů kontaktujte Váš servis prostřednictvím vašeho prodejce.

# <span id="page-11-0"></span>Technická data

## <span id="page-11-1"></span>Hardware

Váš počítač je celý vyroben z POM C (polyoxymetylén copolymer) s makrolonovým krytem a vykazuje tak vysokou odolnost proti mechanickému poškození a korozi.

Displej je typu TFT 100% s rozlišením 230x240 pixlů.

Vývoji systému bylo věnováno značné úsilí, což vedlo k jeho uživatelskému zjednodušení a intuitivnímu ovládání a přístupu k informacím.

#### **Váha:** 260gr

**Přesnost:** přesnost čidel je garantována do hloubky 130m.

**Maximální hloubka:** 300m.

#### **Přesnost měření celkového tlaku:**

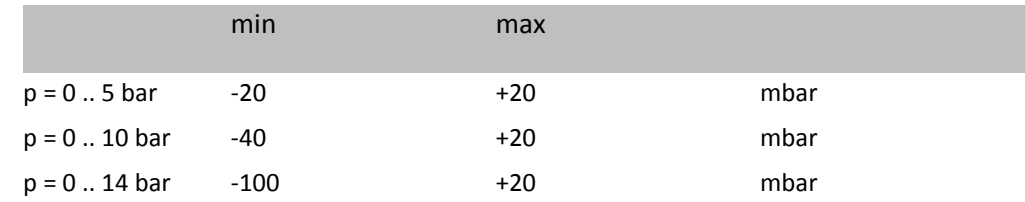

#### **Maximální chyba měření teploty:** -2/ +6°C.

## <span id="page-12-0"></span>Certifikace

Hardware počítače získal certifikaci CE a EN13319.

## <span id="page-12-1"></span>Software

**Výpočtové algoritmy:** počítač využívá buď Bühlmannův model ZLH-16B nebo VPM-B model. Každý počítač může být nastaven na jeden nebo druhý model dle uvážení uživatele.

**Pro RATIO iX3M Deep: míru konzervatizmu dekompresního algoritmu je možné volit pomocí úrovní.**

**Pro RATIO iX3M Tech** + **iX3M Reb:** tyto počítače používají Bühlmannův ZHL-116B algoritmus, kde je možné zvolit přesný Gradient Faktor. Při použití VPM–B algoritmus je možné zvolit přesný parametr kritickou velikost bublinek.

#### **Softwarová charakteristika:**

**ASM (Adaptabilní sigmoidální model):** optimalizuje výpočty dekompresních postupů při opakovaných ponorech.

**Hloubkové zastávky:** počítač poskytuje možnost přidání hloubkových zastávek.

**Kontrola porušení předepsaného výstupu:** počítač kontroluje chování potápěče během výstupu a doporučuje použití dekompresních tabulek pouze, pokud dekompresní algoritmus není již platný.

**Vypnutí Kontroly porušení předepsaného výstupu:** nastavení způsobí, že počítač RATIO iX3M přestane sledovat, zda chování potápěče odpovídá doporučením počítače. (Pro zdatné potápěče: deaktivace bezpečnostních systémů jsou zaznamenány v deníku ponorů.)

## <span id="page-13-0"></span>Souhrn technických dat

**Aktualizace stavu sycení tkání během ponoru:** 1 sekunda.

**Aktualizace stavu tkání v klidovém režimu:** 1 minuta.

#### **Maximální počet uložených dýchacích směsí:**

iX3M Deep: 3 plyny iX3M Tech+: 10 plynů iX3M Reb: 10 plynů a 3 diluentních plynů

**Záznam ponorů:** 100 hodin ponorů.

**Maximální čas ponoru:** 1999 minut.

**Automatická kontrola a přizpůsobení se nadmořské výšce.**

**Připojení k PC:** USB kabel / Bluetooth

**Operační systém lze aktualizovat uživatelem.**

**GNSS (Global Navigation Satelite System)** je zabudován multisatelitní navigační systém (GPS, GGLONASS, Beidou, Quasi-Zenith) (Pozn.: Satelitní signál neprojde pod vodní hladinu)

**Upozornění:** Zvukové, optické, vibrace

**Baterie:** Dobíjecí, s výdrží 20-50 hodin ponoru na jedno nabití.

# <span id="page-15-0"></span>Jak nabít baterii

Počítač Ratio iX3M má Li-Ion nabíjecí baterii bez paměťového efektu s kapacitou 20-50 potápěcích hodin na jedno nabití. Údaje o stavu nabití se mohou lišit v rozmezí +/- 15% v závislosti na teplotě okolí, na nastavení zařízení, instalovaných aplikacích, operačním systému, podsvícení a na vlastním okamžitém užití (GPS, Bluetooth) nebo externí zařízení (Analyzér).

POZOR: Je důležité před prvním použitím baterii plně nabít.

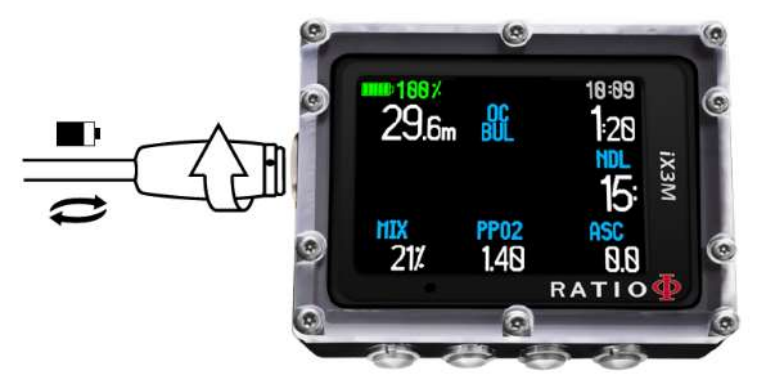

Nabíjení se provádí připojením počítače k PC prostřednictvím USB kabelu nebo pomocí jakéhokoliv USB portu.

Pro nabití baterie počítače doporučujeme síťový zdroj pro USB (obdobný jako např. u mobilního telefonu nebo tabletu). Pokud se rozhodnete použít k nabití PC USB konektor, přesvědčte se nejprve, že nebude přerušeno nabíjení např. přechodem PC do spánkového režimu nebo vypnutím.

Přestože má RATIO iX3M novou generaci baterie bez paměťového efektu, doporučujeme při nabíjení vždy vyčkat do úplného nabití.

Průměrná doba nabití je 3-4 hodiny v závislosti na zbytkovém stavu baterie.

POZOR: Nepotápějte se s přístrojem, jestliže zobrazuje 30% nabití a méně.

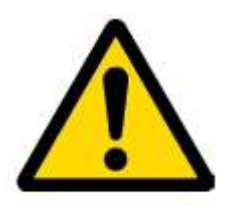

Po připojení USB kabelu se do 45 sekund zobrazí symbol "=>" na obrazovce hodin, což znamená, že zařízení je právě nabíjeno. Nabíjení baterie je dokončeno, pokud symbol "=>" baterie z displeje zmizí.

Pokud je zařízení nabito, počítač automaticky přeruší tok elektrického proudu, přestože je počítač stále připojen ke zdroji napětí. V případě, že necháte zařízení nabíjet se po delší dobu, např. přes noc, nejspíše ho najdete zhasnuté. Stav baterie můžete zkontrolovat zmáčknutím jakéhokoliv tlačítka, procentuální vyjádření nabití baterie bude zobrazeno levém horním rohu obrazovky.

Pokud během nabíjení není na počítači aktivováno jakékoliv tlačítko po dobu 10 minut, podsvícení se zredukuje na minimum, aby byl rychleji dokončen nabíjecí cyklus.

Pokud není nabíjení dokončeno, indikátor stavu nabití může ukazovat nesprávné údaje až do okamžiku řádného dokončení nabíjecího cyklu baterie.

Po instalaci aplikací nebo aktualizaci systému počítače je doporučeno provést plné nabití baterie. Po každé aktualizaci RATIO iX3M je na displeji zobrazena věta: "battery out of power, rechange" jako doporučení k nabití baterie.

POZOR: Nenechávejte zařízení vybité na delší dobu (např. šest měsíců), mohlo by dojít k poškození baterie.

## <span id="page-17-0"></span>Potápění ve studené a ledové vodě

RATIO iX3M může být použit i pro potápění ve studené až mrznoucí (<3°C) vodě, přesto působení chladné vody může mít negativní vliv na zbytkové napětí baterie.

Při ponorech ve studené vodě může napětí baterie klesat výrazně rychleji než normálně. Proto doporučujeme před ponorem do velmi studené vody baterii počítače nejprve nabít.

POZOR: Před ponorem v chladných nebo ledových vodách nabijte baterii počítače na 100% nebo se přesvědčte, že máte baterii nabitou alespoň na 50%.

POZOR: Potápění ve velmi chladných a mrazivých vodách vyžaduje speciální trénink.

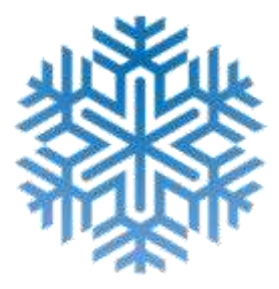

#### <span id="page-18-0"></span>DAN DL7

Ratio iX3M je absolutně kompatibilní s programem pro sběr dat DAN DL7 od DSL úrovně 5.

DAN DL7 je formát vlastněný DANem, který shromažďuje všechny důležitá data, která jsou potřeba ke studiím, soubor dat jsou pak přímo zasílány do Evropské centrální databáze DAN. Všechna tato data obsahují, kromě profilu ponoru, také související informace o potápěči (fitness kondice, užívané léky, atd.) a také informace o vlastním ponoru (možné problémy, teplotní komfort, atd.)

Přispět k sběru dat je snadné: stačí vyplnit všechny kolonky týkající se programu DAN DSL (Diving Safety Laboratory) uvnitř deníku ponorů (Dive Logger), převést je do formátu DAN DL7 a poslat je e-mailem na adresu: dsl@daneurope.org

Poskytněte své profily ponorů pro výzkum!

Profil ponoru provedený s vlastním dýchacím přístrojem obsahuje velmi důležité informace, jako je například čas strávený v hloubce, rychlost stoupání, kolik ponorů bylo v dekompresním režimu, kolik ponorů obsahovalo hloubkové zastávky atd.

Dát k dispozici výzkumu vlastní profily ponorů znamená významně pomoci vědcům DAN, kteří se s velkým nasazením a vášní snaží přispět k tomu, aby potápěčské aktivity byly stále více a více bezpečné.

#### <span id="page-18-1"></span>Ochrana soukromí

Ani data z RATIO iX3M ani data z deníků ponorů nejsou odesílána automaticky bez Vašeho vědomí.

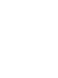

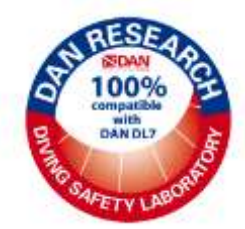

# <span id="page-19-0"></span>RATIO iX3M na suchu

# <span id="page-19-1"></span>Hlavní obrazovka

Zmáčknutím jakéhokoliv tlačítka zapnete RATIO iX3M.

RATIO iX3M se vypíná automaticky po 10 minutách nečinnosti.

Po ponoru Ratio iX3M aktivuje Spánkový režim: po deseti minutách nečinnosti vypne obrazovku a všechny procesy, které nejsou potřeba k výpočtu vysycování tkání po ponoru.

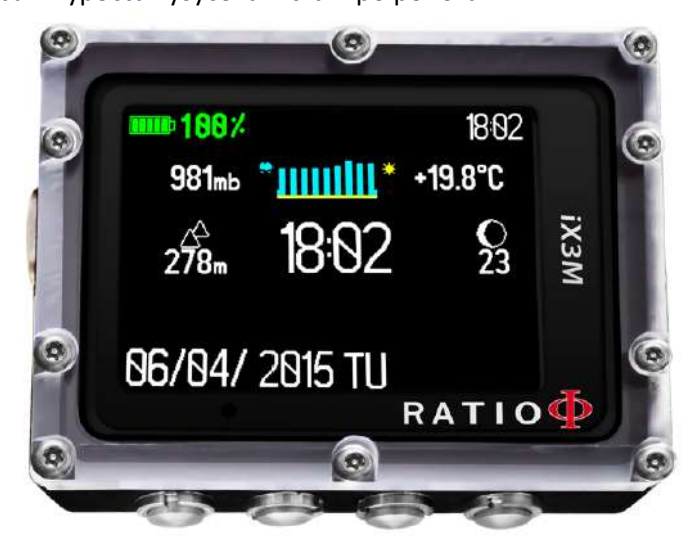

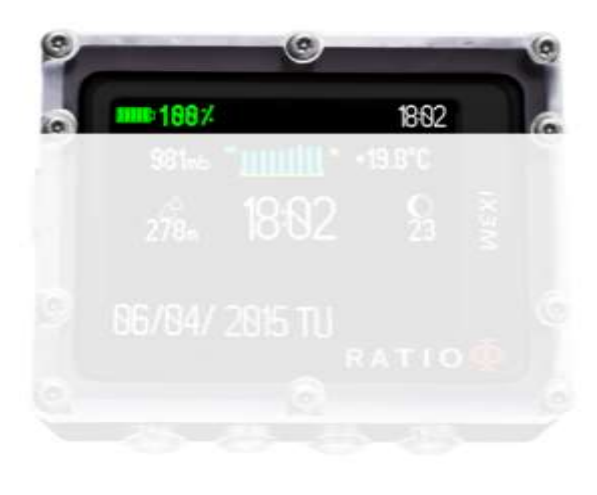

#### První řádek

Na první řádku úvodní obrazovky RATIO iX3M ukazuje:

- **Indikátor baterie** (nahoře vlevo)

RATIO iX3M používá barevné rozlišení dle stavu nabití baterie

Zelená barva (100%-50%): Vše OK

Žlutá barva (50%-20%): Opatrně (neprovádějte extrémně náročné ponory nebo ponory v chladné vodě)

Červená barva (<20%): Baterie je skoro vybitá, nabijte ji ihned, jakmile to bude možné.

POZOR: Nepotápějte se, pokud Váš počítač ukazuje méně než 20% baterie.

- **Čas** (nahoře vpravo)

Během ponoru ukazuje RATIO iX3M aktuální čas. Na suchu je možné nastavit čas i se zobrazenými sekundami.

RATIO iX3M dovoluje nastavit dvě časová pásma. (Např. cestujete-li do země s jiným časovým pásmem než je Vaše domovská země, je možné nastavit obě časová pásma.)

#### Druhý řádek

#### **Atmosférický tlak vyjádřený v milibarech** (vlevo)

Atmosférický tlak je ten, který je přítomný v libovolném bodě v zemské atmosféře. Je měřen v milibarech (mbar). Pozor: po ponoru, vzhledem k vlhkosti v místě umístění snímače, může být indikovaný tlak o něco nižší než je skutečný.

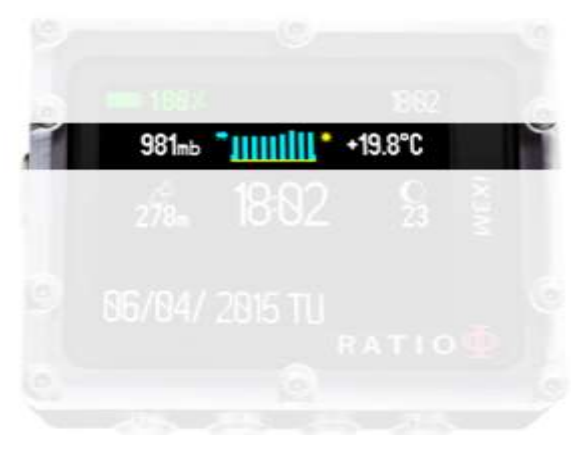

#### - **Předpověď počasí** (uprostřed)

Modrý řádek znázorňuje vývoj atmosférického tlaku. Čím větší je atmosférický tlak, tím větší je předpoklad lepšího počasí. Předpověď počasí je založena na monitorování atmosférického tlaku během předešlých 18 hodin. Změny nadmořské výšky způsobují i změny atmosférického tlaku. Změny nadmořské výšky (+/- 50m) mohou způsobit nepřesnosti v předpovědi počasí.

Pozor: Po ponoru může vlhkost v oblasti senzoru způsobit nepřesnosti v předpovědi počasí.

**Teplota** (vpravo): Teplota je měřena RATIO iX3M jako vnitřní teplota zařízení. Z tohoto důvodu může být ovlivněna nošením počítače na zápěstí (naměřená teplota bude vyšší než teplota okolí).

Pro změření teploty na vzduchu, počítač sundejte ze zápěstí a počkejte 20 minut. Během ponoru může trvat až pět minut než bude změřena odpovídající teplota.

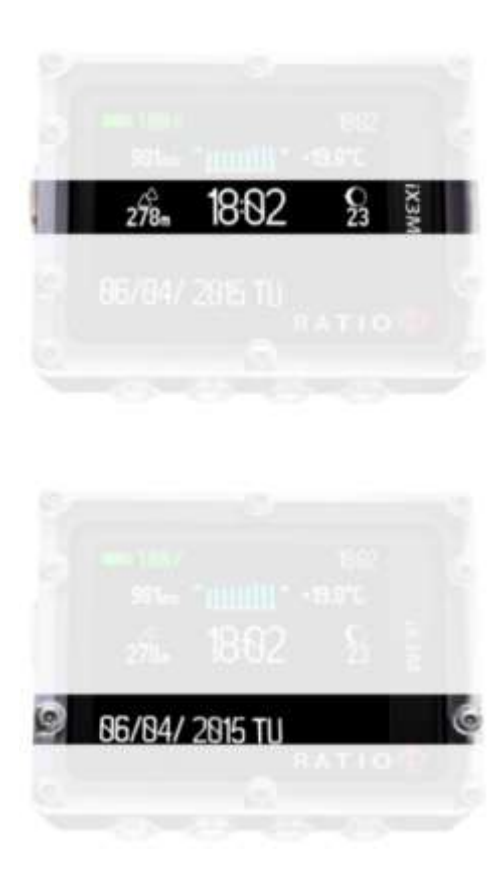

## Třetí řádek

**Nadmořská výška** (barometrický výškoměr – vlevo)

Nadmořská výška nad mořem je počítána na základě barometrického tlaku.

POZOR: Výpočet nadmořské výšky pomocí barometru může být ovlivněn přítomností vlhkosti v oblasti senzoru barometrického tlaku a to zejména v případě špatného počasí nebo po ponoru. Chyba může být až +/- 80m.

Pro větší přesnost určení nadmořské výšky použijte RATIO iX3M's "GPS" aplikace.

**Hlavní čas** (uprostřed): Vyjádřený ve tvaru hh:mm ve 24 hod. formátu **Aktuální fáze měsíce** (vpravo): Vyjádřeno obrázkem, který naznačuje počet dnů od posledního úplňku. Viditelnost měsíce je znázorněna ikonou. Fáze měsíce jsou stejné po celém světě.

## Čtvrtý řádek:

**Datum** (vlevo) ve tvaru den/měsíc/rok

**No FLY, Desat, Povrchový čas (vpravo):** Tyto data jsou k dispozici pouze do 48 hodin od posledního ponoru.

## <span id="page-23-0"></span>RATIO iX3M MENU

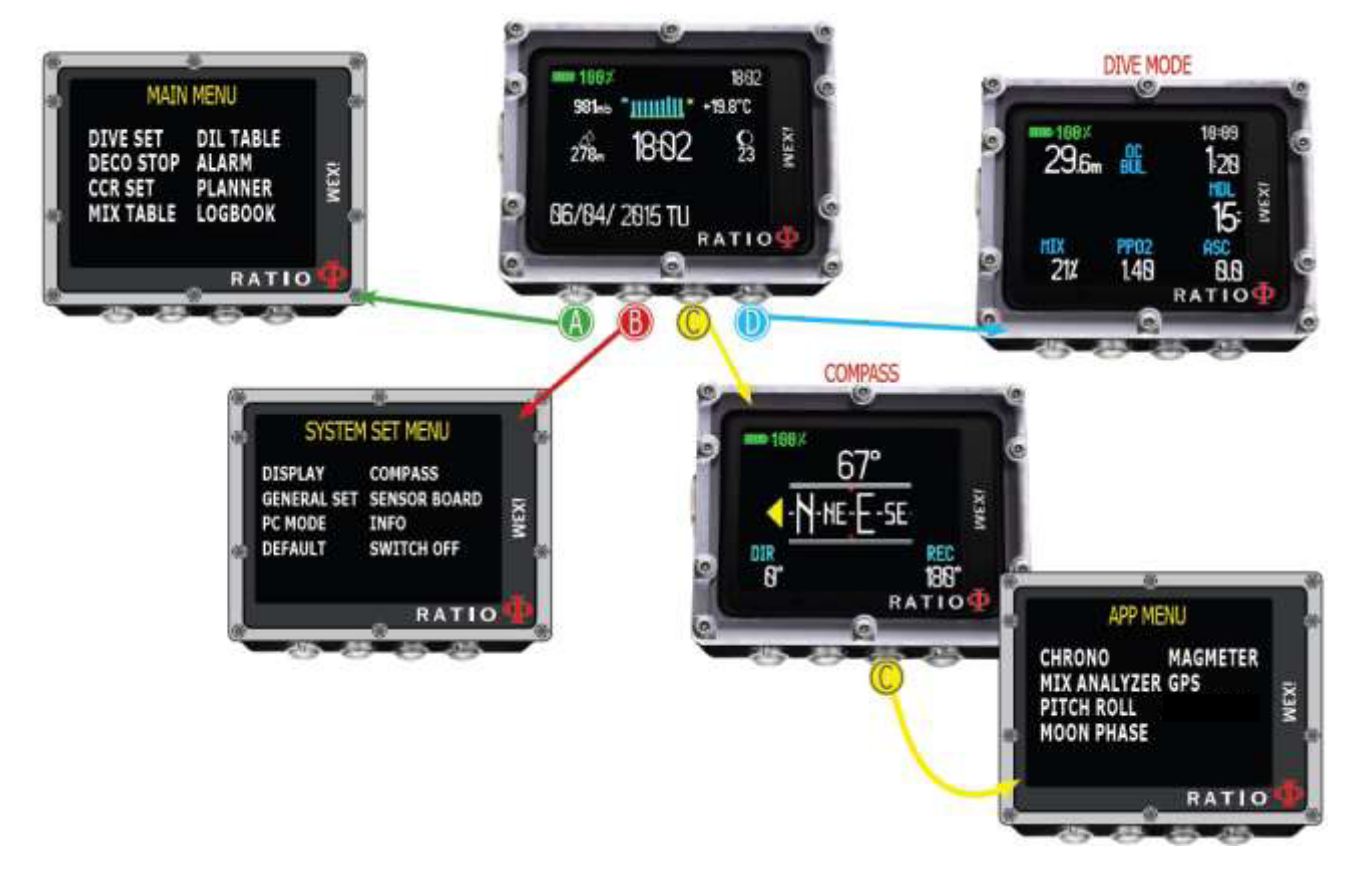

RATIO IX3M MENU 24

# <span id="page-24-0"></span>Hlavní menu

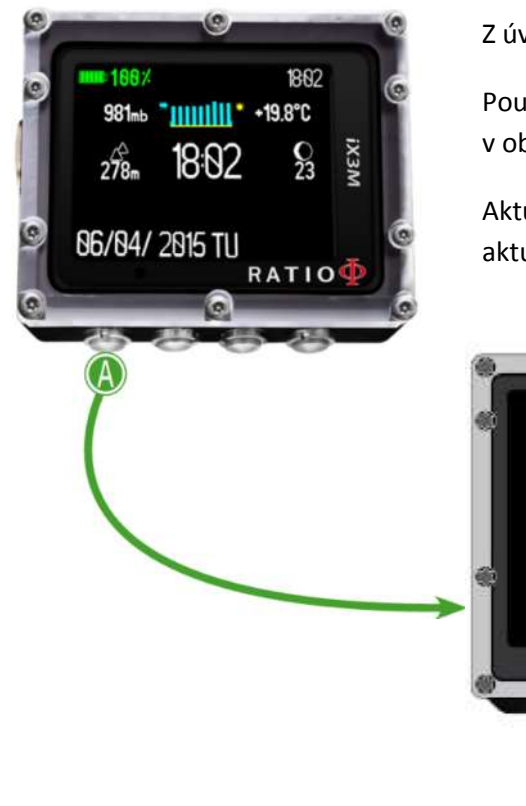

Z úvodní obrazovky se zmáčknutím tlačítka A dostanete do hlavního menu.

Použitím tlačítek **A-B-C-D** se lze pohybovat v menu, jak je naznačeno v obrázku níže.

Aktuální volba na displeji je zvýrazněna červeně (DIVE SET). (Závisí na vašem aktuální modelu RATIO iX3M, některé volby nemusí být zobrazeny.)

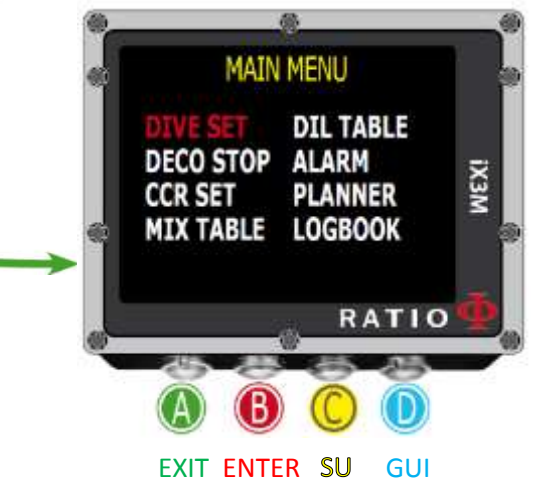

#### **Víte to?**

Můžete měnit barvu menu, názvy a data z menu DISPLAY.

#### **Pouze pro iX3M Deep**

## <span id="page-25-0"></span>Nastavení pro RATIO iX3M Deep

K dosažení tohoto menu z hlavní obrazovky zmáčkněte za sebou tlačítka:(B)

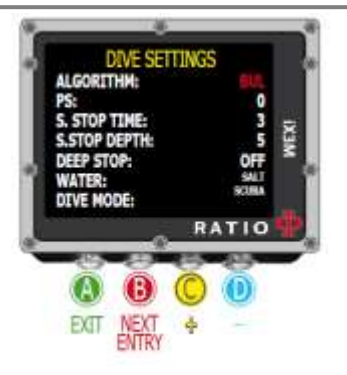

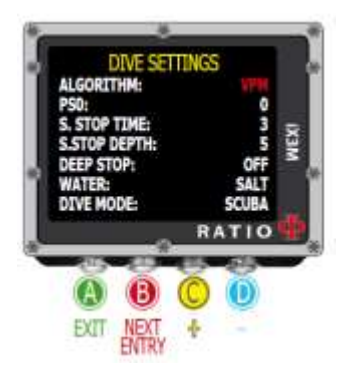

POZOR: pokud máte Ratio iX3M Tech nebo RATIO iX3M Reb přejděte na další stranu

Algoritmus: Zvolte algoritmus výpočtu dekomprese ze dvou nabízených možností:

**BUL**: Bühlmann ZHL-16

**VPM:** VPM-B

PS: Konzervatismus RATIO iX3M Deep může být nastaven v úrovních od 0 do 5.

**Bühlmann ZHL-16B** (gradient) **VPM – B** (kritický poloměr bublinek)

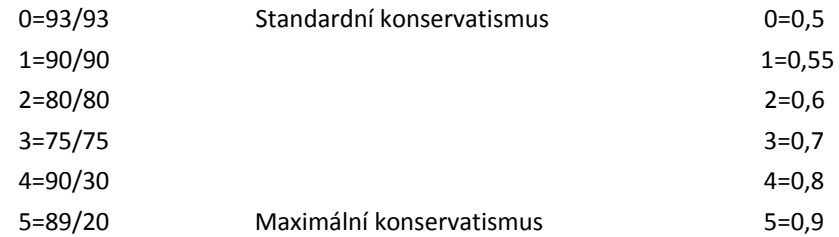

#### **Víte to?**

Vyšší konzervatismus zvyšuje bezpečnost vašeho potápění. Obecně řečeno, pokud se po posledních ponorech cítíte unaveni, je vhodné zvýšit konzervatismus. Specializovaný lékař Vám může poradit, jak nastavit míru konzervatismu vzhledem k Vašemu klinickému stavu.

## <span id="page-26-0"></span>Nastavení pro RATIO iX3M Tech + RATIO iX3M Reb

K dosažení tohoto menu z hlavní obrazovky zmáčkněte za sebou tlačítka:(B)

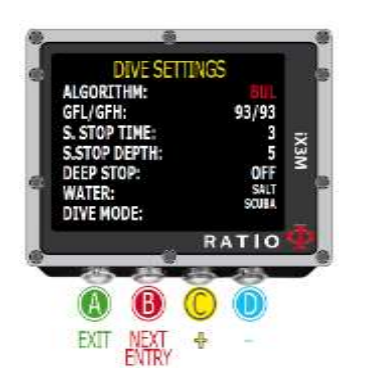

Pokud jste nastavili algoritmus BUL:

GLF/GFH: Nastavte nízký gradient faktor (GFL – Gradient Factor Low) a vysoký gradient faktor (GFH – Gradient Factor High)

Algoritmus: Zvolte algoritmus výpočtu dekomprese ze dvou nabízených možností BUL - Bühlmann ZHL-16 a VPM - VPM-B

Pozor: GFL nesmí být nikdy vyšší než GFH. GFH je možno nastavit od 20% do 100% (20%<GFH<100%)

GFL je možno nastavit od 20% do hodnoty GFH (20%<GFL<GFH)

(viz následující strana)

Pozor: Pro změnu hodnot gradientu faktorů jsou nezbytné teoretické vědomosti! NEMĚŇTE NASTAVENÍ HODNOT GRADIENT FAKTORU BEZ ODPOVÍDAJÍCÍCH ZNALOSTÍ A VÝCVIKU!!!

RATIO iM3X není odpovědné za poškození věcí nebo lidí způsobené chybným nastavením takovýchto parametrů.

#### **Víte to?**

Pokud přidržíte tlačítka C nebo D budou se data na displeji iX3M měnit rychleji než pouhým mačkáním.

Pokud máte jakékoliv pochybnosti o Vašem nastavení PC, můžete využít továrního nastavení pro znovu nastavení parametrů z výroby.

Obecně řečeno snížením hodnoty GFH nastavujete na počítači vyšší míru konzervatismu. Snižováním GFL faktoru podporuje první povinné dekompresní zastávky.

Na RATIO iX3M je možné měnit hodnoty GFH a GFL během potápění v případě mimořádných událostí.

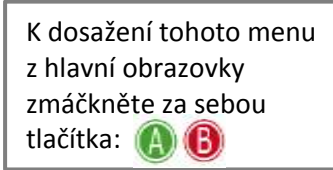

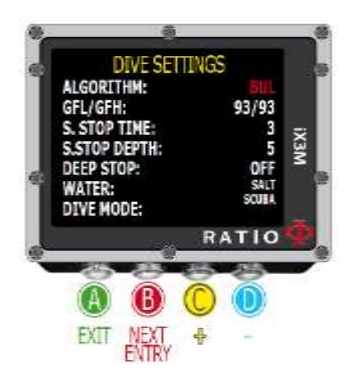

## S. STOP TIME (Bezpečnostní zastávka)

Čas bezpečností zastávky se nastavuje v minutách v rozsahu 0-9 minut. 0 minut znamená vynechání bezpečností zastávky.

#### Víte to?

Různí instruktoři doporučují rozdílné časy pro bezpečností zastávku. Zeptejte se Vašeho instruktora, kolik minut si máte nastavit.

## S. STOP DEPTH (Hloubková zastávka)

Z továrního nastavení je nastavena hloubka bezpečnostní zastávky. Můžete nastavit hloubku bezpečnostní zastávky mezi 3 a 9 metry. Bezpečnostní zastávka se probíhá v hloubce nižší než jaká je nastavena (např. pokud je nastaveno S. STOP DEPTH = 5, začne se bezpečnostní zastávka počítat v hloubce 5,9 metrů)

Bezpečnostní zastávka je doporučena pro ponory do větších hloubek než devět metrů. Časový odpočet je znovunastaven při opětovném dosažení hloubky 9 metrů.

#### Víte to?

Jestliže se potápíte v dekompresním režimu, dekompresní zastávka je nastavena mezi 10 a 1 m hloubky a bezpečnostní zastávka je již vynechána.

#### DEEP STOP:

Můžete nastavit použití hloubkové zastávky a zvolit algoritmus výpočtu DEEP STOP. (**OFF** – vynechána, **STD** – Standartní metoda-polovina maximální hloubky na dobu 2,5 min, **PYLE** – Pylova metoda – zeptejte se svého instuktora)

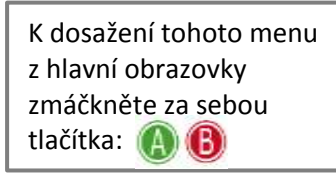

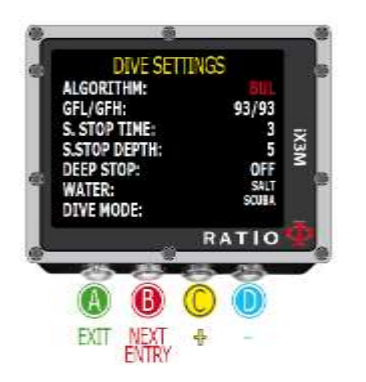

#### WATER (Voda):

Je možné nastavit druh vody (**SALT**=slaná, mořská voda, **FRESH** = sladká voda) Víte to?

Potápěčské počítače měří hloubku pomocí tlaku a ten přepočítávají pomocí hustoty vody, která je považovaná za konstantu. Bez nastavení odpovídá hloubka 10 metrů slané vody hloubce 10,3 metrů ve sladké vodě. Bez nastavení slané nebo sladké vody není výpočet hloubky přesný!

## DIVE MODE (Způsob ponoru)

Nastavte svůj oblíbený způsob potápění: **SCUBA:** Potápění s dýchacím přístrojem **GAUGE:** Potápění v režimu stopek **FREE:** Potápění na nádech

**Pozor:** Z bezpečnostních důvodů nelze zapnout FREE mód, pokud jste se v uplynulých 12 hodinách potápěli s dýchacím přístrojem v režimu DIVE nebo v režimu GAUGE. Pokud se budete snažit nastavit potápěčský mód na FREE, RATIO iX3M automaticky nechá nastaveno SCUBA.

#### Hlavní menu 29

## <span id="page-29-0"></span>Dekompresní zastávky pro RATIO iX3M Tech + RATIO iX3M Reb

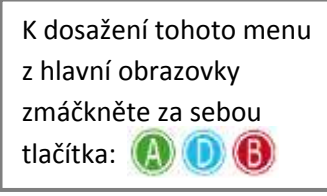

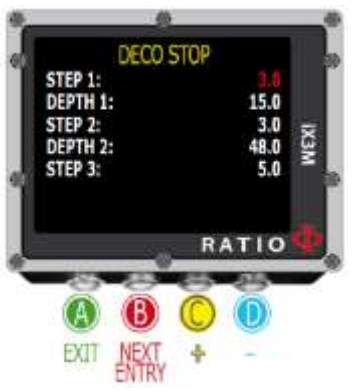

Celý profil ponoru je rozdělen do tři hloubkové zóny:

- První zóna: od hladiny do hloubky 1 (DEPTH 1)
- Druhá zóna: od hloubky 1 (DEPTH 1) do hloubky 2 (DEPTH 2)
- Třetí zóna: od hloubky 2 (DEPTH 2) do maximální dosažené hloubky

#### během ponoru

Pro každou hloubkovou zónu je možné upřesnit dekompresní krok (STEP – hloubkový odstup jednotlivých dekompresních zastávek), který bude zahrnut do výpočtu dekomprese. Velikost dekompresního kroku je zadán pomocí parametru STEP1, STEP2, STEP3.

#### Příklad: viz nastavení na obrázku

Pro hloubku větší než 48m jsou dekompresní zastávky rozloženy po 5m, v hloubce mezi 48m a 15m jsou dekompresní zastávky navrženy s odstupem 3 metrů a stejně tak v zóně 1 od hloubky 15 k hladině jsou zastávky navrženy s odstupem 3 metrů.

Parametr STEP může být nastaven s přesností na 0,5m.

Parametr DEPTH může být nastaven s přesností na 1m.

Víte to? Pro předdefinování poslední zastávky v 6m, nastavte DEPTH1: 6 a STEP1 6. Pokud podržíte tlačítka C a D, hodnoty na displeji se budou měnit rychleji. Pokud byste měli jakékoliv pochybnosti o vámi nastavených hodnotách, použitím továrního nastavení se vrátíte k přednastaveným hodnotám u všech nastavení.

## <span id="page-30-0"></span>Nastavení CCR pro RATIO iX3M Tech + RATIO iX3M Reb

K dosažení tohoto menu z hlavní obrazovky zmáčkněte za sebou tlačítka:

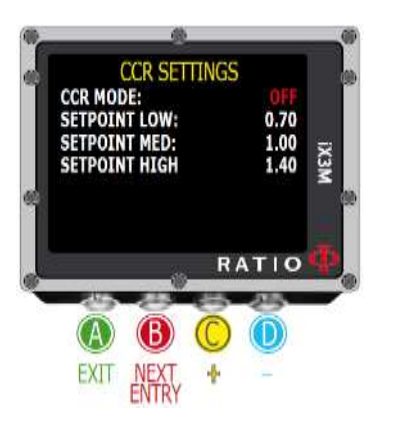

CCR MODE:

ON=Aktivní CCR mód pro potápění s přístrojem (SCUBA MODE).

OFF= Neaktivní CCR

SETPOINT LOW: rozsah 0,4÷1,60 s přesností nastavení 0,05, startovací bod

SETPOINT MED: Rozsah 0,4÷1,60 s přesností nastavení 0,05

SETPOINT HIGH: Rozsah 0,4÷1,60 s přesností nastavení 0,05 POZOR: Aktivní Rebreather mód (CCR) používejte pouze pro ponory

s rebreathrem, CCR mód není vhodný pro potápění se s otevřeným systémem! Pozor: Potápění s rebreathrem vyžaduje speciální výcvik. Potápění

s rebreathrem bez nutného výcviku může způsobit vážná zranění i smrt potápěče.

Konzultujte se svým rebreather instruktorem, jak nastavit SET POINT.

## <span id="page-31-0"></span>Dekompresní zastávky pro RATIO iX3M Tech + RATIO iX3M Reb

K dosažení tohoto menu z hlavní obrazovky zmáčkněte za sebou tlačítka:

**iX3M Deep iX3M Tech+ iX3M Reb**

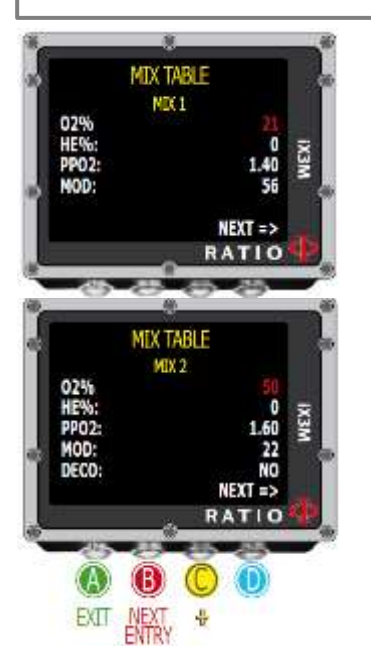

Je možné nastavit až deset dýchacích směsí (3 pro Ratio iX3M Deep) Pro nastavení další dýchací směsi použijte tlačítko NEXT. POZOR: MIX 1 (dýchací směs 1) je vždy startovací směs

O2%: Je označen procentuální obsah kyslíku v dýchací směsi. Min. 7% Max 100%.

HE%: Je označen procentuální obsah Helia v dýchací směsi. Min. 0% Max. 95% (Por iX3M Deep Max. 50% a pouze jedna směs)

POZOR: Dýchací směs nemůže obsahovat více než 100% plynu. (např. jestliže He je 0 a pomocí tlačítka D nastavíte He na 95%, bude automaticky dopočítán O2 na 5%)

PPO2: Je označen parciální tlak kyslíku dle zvolené dýchací směsi. Může být měněno s přesností 0,05bar.

MOD: Je označena maximální operační hloubka dle nastavené dýchací směsi. MOD je automaticky okamžitě dopočítáván při změně hodnot O2%, HE% nebo PPO2.

DECO: Je označení plynu, pokud má být použit jako dekompresní plyn nebo ne.

Víte to? iX3M umožňuje povolit nebo zakázat dýchací směs během ponoru. To je částečně využíváno v případech ztráty dekompresního plynu nebo v případě, že zapomenete nastavit dekompresní plyn před ponorem.

Pokud podržíte tlačítka C a D, hodnoty na displeji se budou měnit rychleji.

Hlavní menu 32

## <span id="page-32-0"></span>Diluentní tabulky pro RATIO iX3M Tech + RATIO iX3M Reb

K dosažení tohoto menu z hlavní obrazovky zmáčkněte za sebou tlačítka:

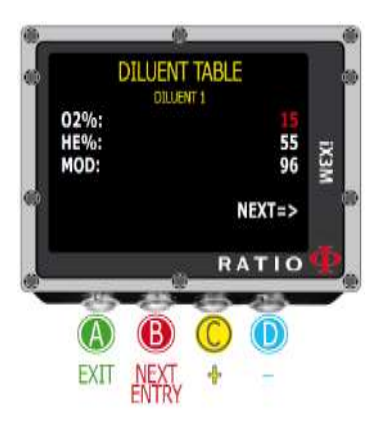

POZOR: Diluentní tabulky jsou aktivní pouze v CCR módu **ON** (ponor s rebretherem) POZOR: Diluentní směs 1 je vždy startovní směs.

Je možné nastavit až tří diluentní směsi. Použijte příkaz NEXT=> k zadání druhé, popř. třetí směsi.

O2%: Ukazuje obsah kyslíku ve směsi (Min 7% Max 100%)

HE%: Ukazuje obsah helia ve směsi (Min 0% Max 95%)

MOD: Ukazuje maximální hloubku ponoru pro ponor se zadanou směsí. MOD je okamžitě automaticky dopočítáván se změnou obsahu helia nebo kyslíku.

POZOR:CCR mód (potápění s rebreatherem) je povoleno pouze pro ponory s rebreathrem. CCR mód je nevhodný pro potápění s otevřeným systémem. Pozor: Potápění s rebreathrem vyžaduje speciální výcvik. Potápění s rebreathrem bez nutného výcviku může způsobit vážná zranění i smrt potápěče.

Konzultujte se svým rebreather instruktorem, jak správně nastavit diluentní směs

## <span id="page-33-0"></span>Dive Alarms – Varování během ponoru

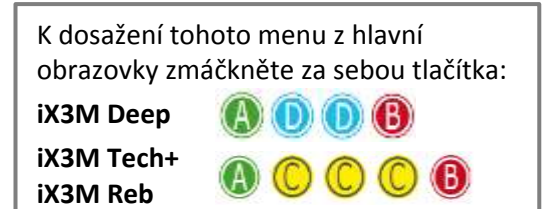

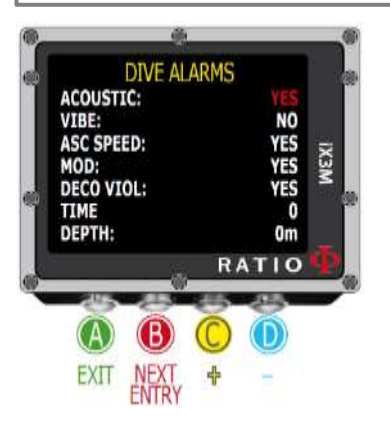

RATIO iX3M upozorňuje na varování barevným zbarvením displeje, zvukově a pomocí vibrací.

#### **Víte to?**

Ratio iX3M je první počítač na světě s vibračním varováním. Můžete změnit barevné zvýraznění displeje při varování v menu DISPLAY

ACUSTIC – zvukové varování, pípnutí (Zapnutí **YES**, Vypnutí **NO**)

VIBE – vibrační varování (Zapnutí **YES**, Vypnutí **NO**)

ASC SPEED - varování na překročení bezpečné rychlosti výstupu (Zapnutí **YES**, Vypnutí **NO**)

MOD – varování na překročení maximální operační hloubky (Zapnutí **YES**, Vypnutí **NO**)

DECO VIOL – varování na opomenutí povinné dekompresní zastávky, hloubkové zastávky, pokud je požadovaná, bezpečnostní zastávky (Zapnutí **YES**, Vypnutí **NO**)

TIME – ukazuje čas v minutách (max 360 min) než budou aktivní zvukové nebo vibrační varování. Pokud je čas nastaven na **0**, varování jsou vypnutá. **Upozornění**: pro tento typ varování není možné aktivovat optické varování.

DEPTH – ukazuje hloubku (max 300m), při jejímž překročení jsou aktivovány zvukové nebo vibrační varování. Pokud je nastaven na **0**, varování jsou vypnutá. **Upozornění**: pro tento typ varování není možné aktivovat optické varování.

## <span id="page-34-0"></span>NDL plánovaní (Bez dekompresní)

RATIO IX3M obsahuje kompletní plánovač pro "čtvercový profil ponoru" jak pro BUL tak pro VPM.

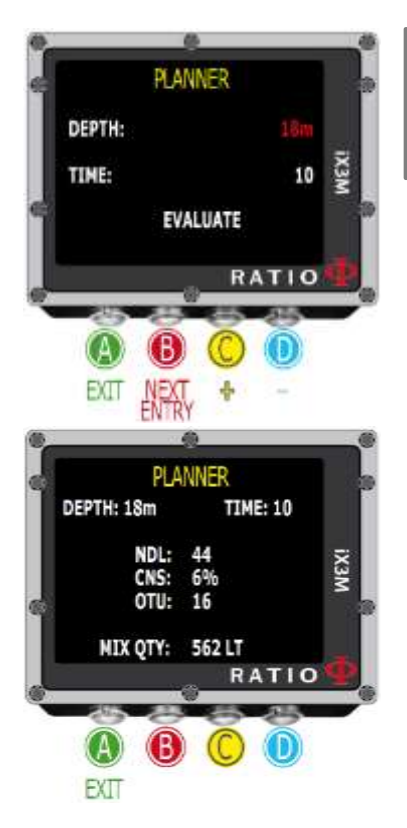

K dosažení tohoto menu z hlavní obrazovky zmáčkněte za sebou tlačítka:

Pozor: Změnou parametrů ponoru nastavujete v požadované podmínky automaticky také v nastavení ponoru (DIVE SET) a v menu MIX.

DEPTH: Nastavení maximální hloubky ponoru TIME: Nastavení požadovaného času na dně

EVALUATE: Vyhodnocení – začátek simulace (počkejte, než zmizí slovo "processing")

Pokud je ponor bez bezpečnostních parametrů:

NDL: Ukazuje bezdekompresní čas (po vámi nastaveném čase v TIME)

CNS: % akumulace CNS (míra toxicity kyslíku krátkodobá)

OTU: % akumulace OTU (oxygen toxicity unit – dávka kyslíkové otravy dlouhodobá)

MIX QTY: Hodnota vyjadřují, kolik litrů dýchací směsi budete pravděpodobně potřebovat

**POZOR:** Výpočet množství použitého plynu je čistě orientační a pro standardní užití. Jako významné berte informace o dýchacích směsích a jejich množství od svého instruktora potápění.

## <span id="page-35-0"></span>Dekompresní plánovaní

RATIO IX3M obsahuje kompletní plánovač pro "čtvercový profil ponoru" jak pro BUL tak pro VPM.

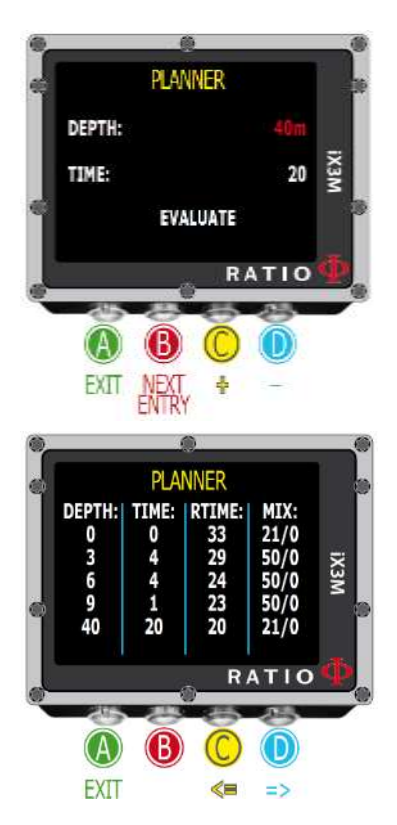

K dosažení tohoto menu z hlavní obrazovky zmáčkněte za sebou tlačítka:

Pozor: Změnou parametrů ponoru nastavujete v požadované podmínky automaticky také v nastavení ponoru (DIVE SET) a v menu MIX.

Nastavení operativní hloubky a času a vyhodnocení je stejné jako u bezdekompresních ponorů (předešlá strana).

Pokud je ponor bez bezpečnostních parametrů:

DEPTH: Ukazuje hloubku dekompresní zastávky (nedá se měnit) TIME: Ukazuje dobu dekompresní zastávky v minutách RTIME: Ukazuje běžící čas od začátku ponoru do dekompresní zastávky MIX: Ukazuje směs použitou k výpočtu dekomprese (nastaveno v MIX) Po zmáčknutí tlačítka D se dostanete na další obrazovku s CNS a OTU informacemi.

POZOR: Plánování používá pro výpočet dekomprese konstantní rychlost pro sestup 18 m/min a pro výstup 9m/min.

Funkce plánování neuvažuje vyhodnocení profilu, tj. nekontroluje možné překročení CNS, dostatek dýchací směsi, MOD a použitou směs apod.

Správné plánování ponorů vyžaduje nezbytný tréning. Kontaktuj svého instruktora potápění a konzultuj s ním plánování ponorů

Hlavní menu 36 studentského stavenského stavenského stavenského stavenského stavenského stavenského stavenského

## <span id="page-36-0"></span>Logbook – kniha ponorů

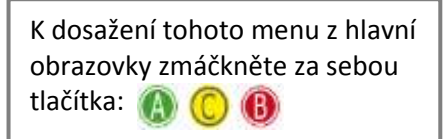

První zobrazený ponor je poslední provedený ponor.

Víte to? Znázornění průběhu ponoru v RATIO iX3M Logbooku je v HD nejlepším možném rozlišení displeje.

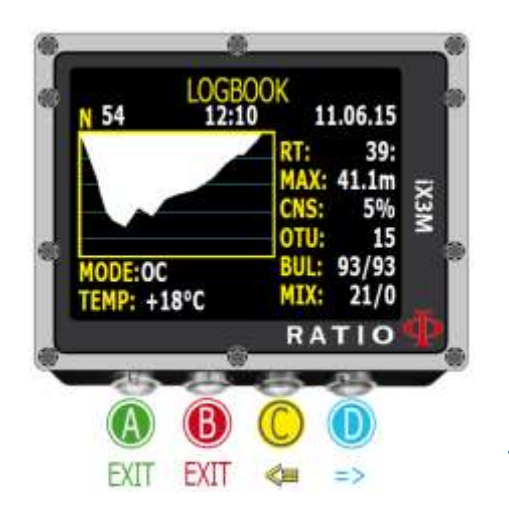

N: Číslo ponoru, čas začátku ponoru, datum RT: Doba trvání ponoru CNS: Akumulace CNS v % OTU: Akumulace OTU BUL (VPN): Vybraný algoritmus a faktor konservatizmu MIX: Hlavní dýchací směs

MODE: Dive mode (OC = Open Circuit, CC = Rebreather)

TEMP: Minimální zaznamenaná teplota

#### Hlavní menu 37

# <span id="page-37-0"></span>Nastavení Systému

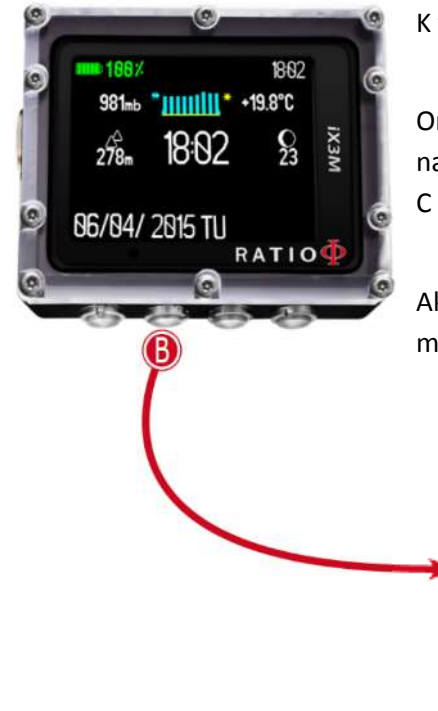

K tomuto menu se dostanete z hlavní nabídky stisknutím tlačítka B

Orientace a pohyb po menu je pomocí tlačítek A-B-C-D tak, jak je popsáno na spodním obrázku (A odchod=zpět EXIT, B potvrzení volby ENTER, C nahoru UP, D dolů DOWN)

Aktuální volba je zobrazena červeně. (V závislosti na Vašem osobním modelu, některé volby nemusí být zobrazeny)

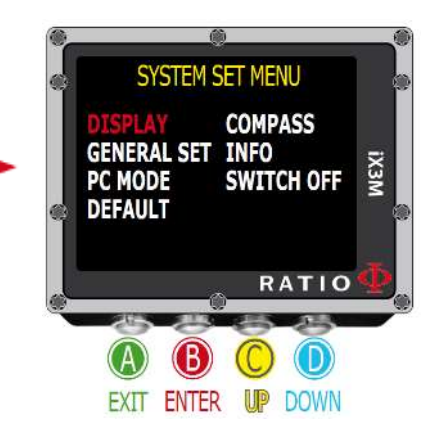

#### Víte to?

Můžete změnit RATIO iX3M barvy nabídek, hlaviček i zobrazených dat v nabídce DISPLAY.

## <span id="page-38-0"></span>Nastavení displeje - Display set

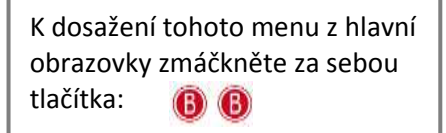

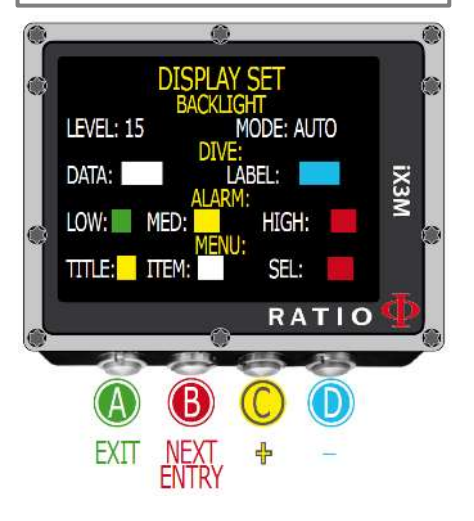

#### **Víte to?**

LEVEL: Intenzita podsvícení displeje, možno nastavit od 1 do 15

MODE: Aktivuje nebo deaktivuje automatické (AUTO) nebo ruční (MAN) nastavení intenzity podsvícení. Pokud je nastaveno automatické podsvícení, hodnota podsvícení displeje (LEVEL) je zanedbána.

POZOR: Světelný senzor je v horním levém rohu, nezakrývejte ho. Jas displeje ovlivňuje rychlost vybití baterie. Doporučujeme nastavit na AUTO.

COLOR CODE: RATIO iX3B umožňuje změnit barvy na zobrazených datech.

DATA: Barva údajů o ponoru. (Dive data)

LABEL: Barva označení parametrů ponorů.

LOW: Barva pro varování s nízkou prioritou a nízkým rizikem MED: Barva pro varování se střední prioritou a středním rizikem

HIGH: Barva pro varování s vysokou prioritou a vysokým rizikem

TITLE: Barva hlavičky nabídky (MENU)

ITEM: Barva různých parametrů menu

SEL: Barva pro zvýraznění vybraného parametru uvnitř nabídky

Pokud byste měli jakékoliv pochybnosti o vámi nastavených hodnotách, použitím továrního nastavení se vrátíte k přednastaveným hodnotám u všech nastavení

## <span id="page-39-0"></span>Základní nastavení – (General Set)

K dosažení tohoto menu z hlavní obrazovky zmáčkněte za sebou tlačítka:

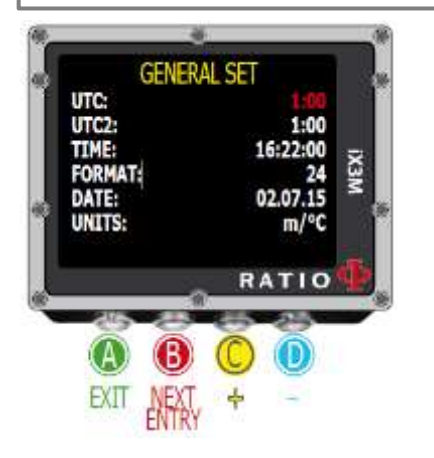

UTC: Zóna hlavního času (0:00 Greenwich) UTC2: Zóna druhého času POZOR: Logbook počítá pouze s UTC časem, nikdy s UTC2

TIME: Nastavení času ve formátu hh:mm:ss (sekundy lze pouze nulovat) FORMAT: Nastavení formátu hodin (24h nebo 12h) DATE: Nastavení aktuálního data UNITS: Nastavení jednotek na metrické nebo britské.

## <span id="page-40-0"></span>PC MÓD – jak spojit iX3M k PC

K dosažení tohoto menu z hlavní obrazovky zmáčkněte za sebou

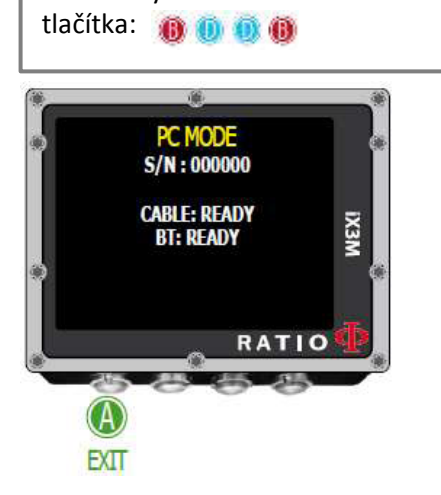

Připojte iX3M k počítači a nainstalujte podpůrný program DiveLogger (volně ke stažení na stránkách www.ratio-computers.com/support )

- 1. Spusťte DiveLogger na PC nebo MAC a vyberte iX3M model
- 2. Aktivujte PC mód na Vašem iX3M
- 3. Propojte USB kabelem Váš iX3M a PC nebo Mac
- 4. V DiveLoggeru zvolte nastavení ("Settings") a vyberte COM port (obvykle PC dávají COM nejvyšší hodnotu)
- 5. Zmáčkněte "Connect", připojíte obě zařízení

V případě potíží s propojením se podívejte na videonávody, které najdete v sekci podpory (Support) na stránkách www.ratio-computers.com

## <span id="page-41-0"></span>Zpět k továrnímu nastavení

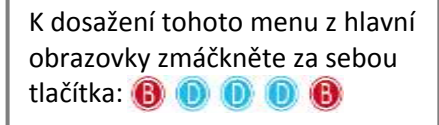

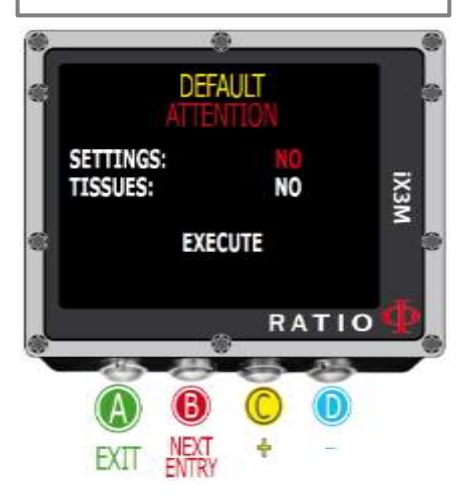

## SETTINGS (nastavení)

**YES** (Ano)/**NO** (Ne) Volbou YES se vrátí celé nastavení PC zpět do továrního nastavení. Příkaz SETTING vrátí celou nabídku a nastavení (směsi, varování, barvy atd.) do továrního přednastavení. Tato volba nezmění uložená data o saturaci tkání potápěče.

#### TISSUES (tkáně)

**YES** (Ano)/**NO** (Ne) Volbou YES vymažete údaje o saturaci tkání potápěče. POZOR: Nikdy nemažte údaje o saturaci tkání, pokud bude počítač i nadále užívat stejná osoba. Tato operace ztíží vyhodnocovat správně výpočet dekomprese.

# VAROVÁNÍ NEBEZPEČÍ

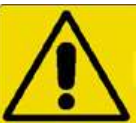

**Nikdy nemažte** údaje o saturaci tkání (TISSUES = YES), pokud bude i nadále používat tento počítač stejná osoba!!! Vymazání těchto údajů může způsobit poranění i smrt.

Je možné vymazat údaje o saturaci tkání, pokud zařízení iX3M bude používat osoba, která se předešlých 48 hodin nepotápěla.

ÚDAJE O VYMAZÁNÍ SATURACE TKÁNÍ JE NASTÁLO ZAPSÁNA V LOGBOOKU (DENÍK PONORŮ). UŽIVATEL JE PLNĚ ODPOVĚDNÝ ZA VYMAZÁNÍ ÚDAJŮ O SATURACI TKÁNÍ.

## <span id="page-42-0"></span>Nastavení kompasu

K dosažení tohoto menu z hlavní obrazovky zmáčkněte za sebou tlačítka:

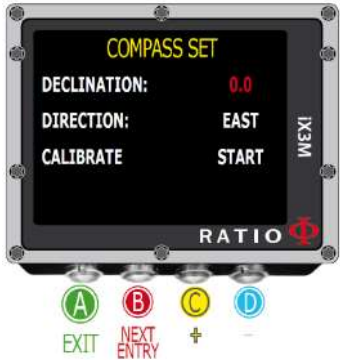

#### DECLINATION (deklinace)

Deklinace je kompenzace mezi geografickým a magnetickým severem Země. Vice informací o tomto vlivu se dozvíte na specializovaných internetových stránkách.

#### DIRECTION (směr)

**EAST** (východ)/**WEST** (západ). Směrem (Direction) znamená označit směr deklinace magnetického pole.

#### **Víte to?**

Můžete si prohloubit Vaše znalosti o kompasu a deklinaci např. na: [https://en.wikipedia.org/wiki/Magnetic\\_declination](https://en.wikipedia.org/wiki/Magnetic_declination)

#### KALIBRATE (Kalibrace) Sledujte obrázky níže.

Pro správně provedenou kalibraci musíte být v bezpečné vzdálenosti od zdrojů magnetického pole jako jsou PC? TV, výbojky atd.

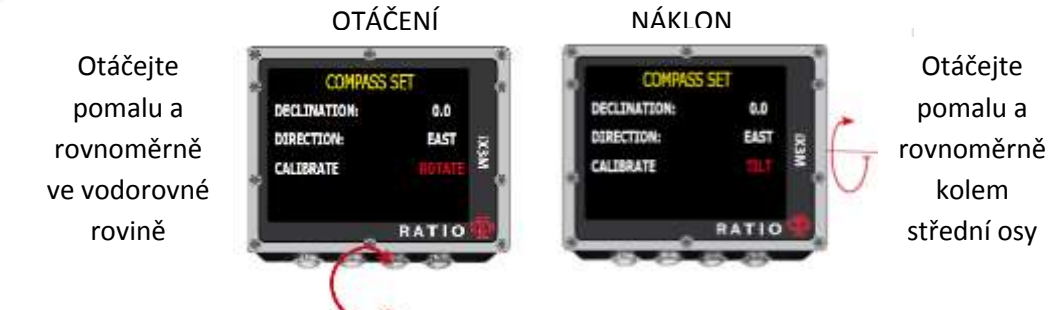

Nastavení Systému 43

## <span id="page-43-0"></span>Model, sériové číslo a operační systém

K dosažení tohoto menu z hlavní obrazovky zmáčkněte za sebou tlačítka:

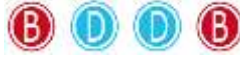

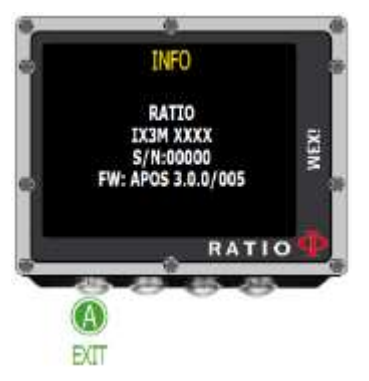

Na této stránce najdete název modelu, sériové číslo, nainstalovanou verzi operačního systému.

Tyto informace jsou důležité v případě servisních služeb.

## <span id="page-43-1"></span>Vypnutí manuálně

K dosažení tohoto menu z hlavní obrazovky zmáčkněte za sebou tlačítka:

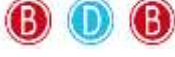

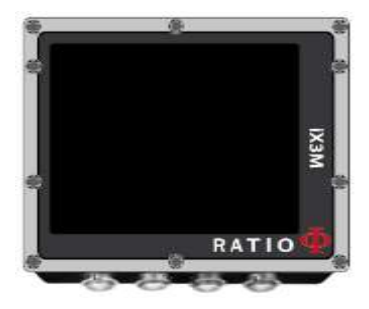

RATIO iX3M se vypne automaticky po jisté době nečinnosti. Přesto můžete vypnout PC manuálně.

Pokud se zařízení právě nabíjí, bude příkaz proveden po dokončení nabíjení.

Po ponoru, kdy PC vyhodnocuje desaturaci tkání, příkaz "Vypnout" deaktivuje všechny činnosti, které nejsou podstatné. Přesto PC dokončí výpočet desaturace.

## <span id="page-44-0"></span>Kompas

K dosažení tohoto menu z hlavní obrazovky zmáčkněte za sebou tlačítka:

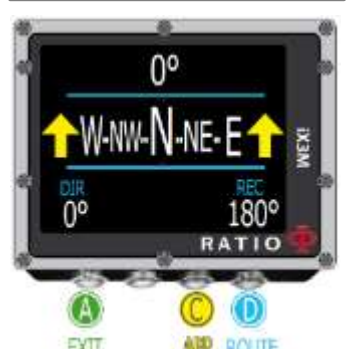

**Víte to?** Pozor: Kompas pracuje správně pouze, pokud je správně nakalibrován.

# **Rozlišení kompasu: 1° Přesnost kompasu: +/- 1°**

#### **Víte to?**

RATIO iX3M je vybaven nejnovějším kompasem. Zkontrolujte vždy rozlišení a přesnost kompasu než se vydáte na Vaši cestu.

Zmáčkněte **D** k nastavení směru cesty.

Aktivní obrazovka kompasu iX3M ukazuje:

Směr: **(ve středu nahoře):** aktuální směr vyjádřený ve stupních (°)

Grafický kompas **(ve středu):** Grafický kompas zobrazený na řádku

Směr cesty (s odchylkou +/- 5°od nastaveného směru tlačítkem **D**)

Naznačuje směr k návratu původně vytyčeného směru tlačítkem **D**

Zpáteční směr (+/- 5°v porovnání od nastavené zpáteční cesty)

DIR: Nastavený směr cesty REC: Zpáteční cesta od nastaveného směru cesty

Kompas v Ratio iX3M je vybaven dvěma akcelerometry, který automaticky kompenzují odchylku paže nad 85°od horizontální polohy.

# <span id="page-45-0"></span>RATIO iX3M během ponoru

Pokud je iX3M v hlavní obrazovce nebo vypnutý, při překročení určité hloubky se automaticky zapne v módu potápění. Pro potápění v režimu stopek (GAUGE) nebo v režimu potápění na nádech (FREE) vyberte Váš způsob potápění před ponorem.

#### **Víte to?**

iX3M je továrně nastaven na režim potápění s přístrojem. Tento mód je automaticky spuštěn při zanoření. V nabídce Nastavení ponoru (DIVE SET) můžete změnit tovární nastavení na režim potápění s rebreathrem (pouze pro iX3M Tech a iX3M Reb) nebo na GAUGE (režim stopek) nebo FREE (potápění na nádech). Po této změně se bude automaticky po zanoření spouštět Vámi nastavený režim.

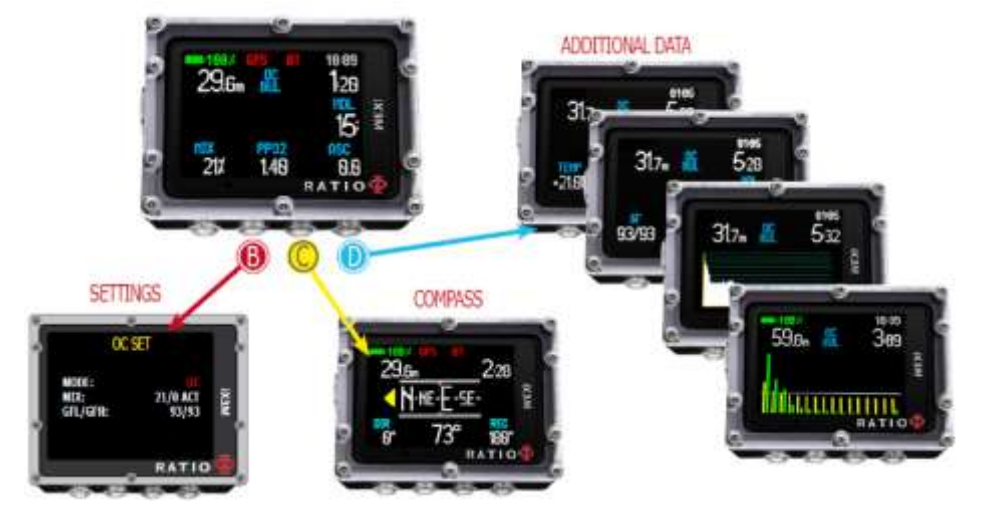

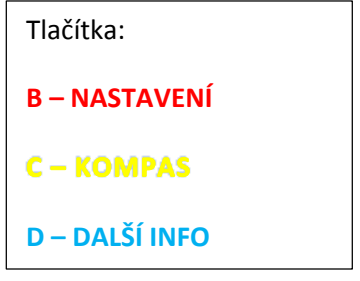

## <span id="page-46-0"></span>Obrazovka při ponoru

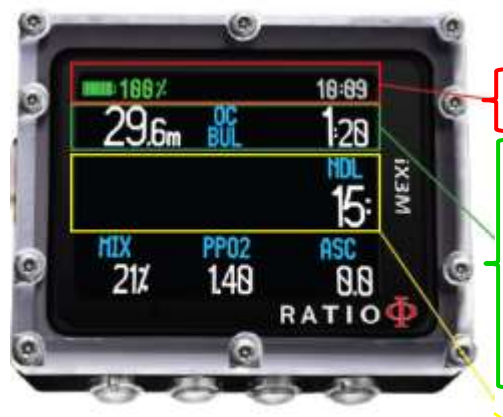

#### **Hlavní informace**

Baterie: vlevo nahoře - % nabití baterie Čas: vpravo nahoře – hlavní čas

Aktuální hloubka: vlevo – s barevným odlišením při varování překročení MOD, při povinných zastávkách a při varování na hloubku

Režim ponoru: střed – typ ponoru a použitý algoritmus

**OC(Open Circuit)** – otevřený dýchací okruh / **CCR**=rebreather **BUL**=Bühlmann ZHL-16 B / **VPM**= VPM-B

Doba ponoru: vpravo - aktuální doba ponoru v minutách a sekundách

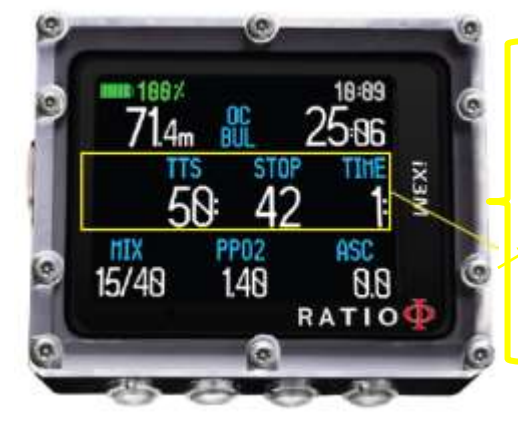

#### Při nedekompresním ponoru:

NDL: Čas v minutách, který je možné zůstat na aktuální pracovní hloubce bez porušení bezpečnostních parametrů a bez nutných dekompresních zastávek. Obecně je doporučen tento typ ponoru.

#### Při dekompresním ponoru:

TTS (vlevo): Time To Surface = Čas nutný k návratu STOP (střed): Hloubka příští povinná dekompresní zastávka TIME (vlevo): Minuty příští bezpečnostní zastávky

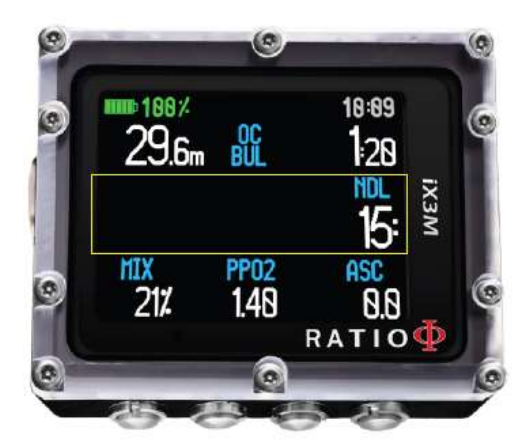

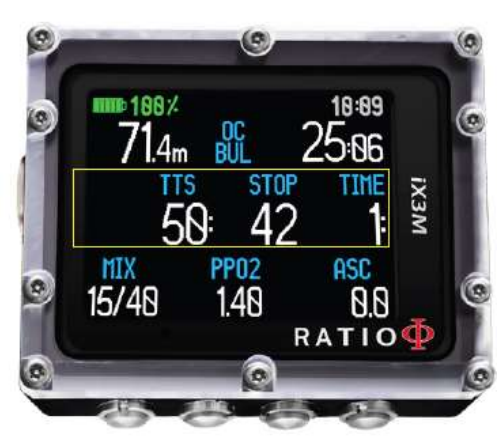

#### Bezpečnostní zastávka

Pokud je bezpečnostní zastávka aktivní (doporučuje se pro všechny druhy ponoru) objeví se její odpočet v prostředním řádku obrazovky při výstupu a překročením hloubky 9m.

**Víte to?** Hloubku a dobu bezpečnostní zastávky můžete jako uživatel měnit v menu DIVE SET (Nastavení ponoru).

## Hloubková zastávka (Deep Stop =DS)

Pokud je DS aktivní, její upozornění je vidět 5m před a 5 metrů po vypočtené hloubce v prostředním řádku obrazovky. Pokud proběhne DS v pořádku, zmizí toto upozornění po uplynutí času určeného k této zastávce.

V případě, že se DS provádí při bezdekompresním ponoru (NDL), NDL čas zůstane viditelný v pravé části obrazovky na černém pozadí.

Pokud se DS provádí v dekompresním ponoru s povinnými dekompresními zastávkami, informace o DS se zobrazí na bílém pozadí na pozici STOP a TIME

DS není povinná a případné opominutí nemá vliv na správný výpočet dekomprese.

#### **Víte to?**

Díky algoritmu, který v reálné čase dopočítává hodnoty, může iX3M automaticky zahrnout aktuální chování potápěče, jestli vynechal DS, nebo provedl, nebo provedl částečně.

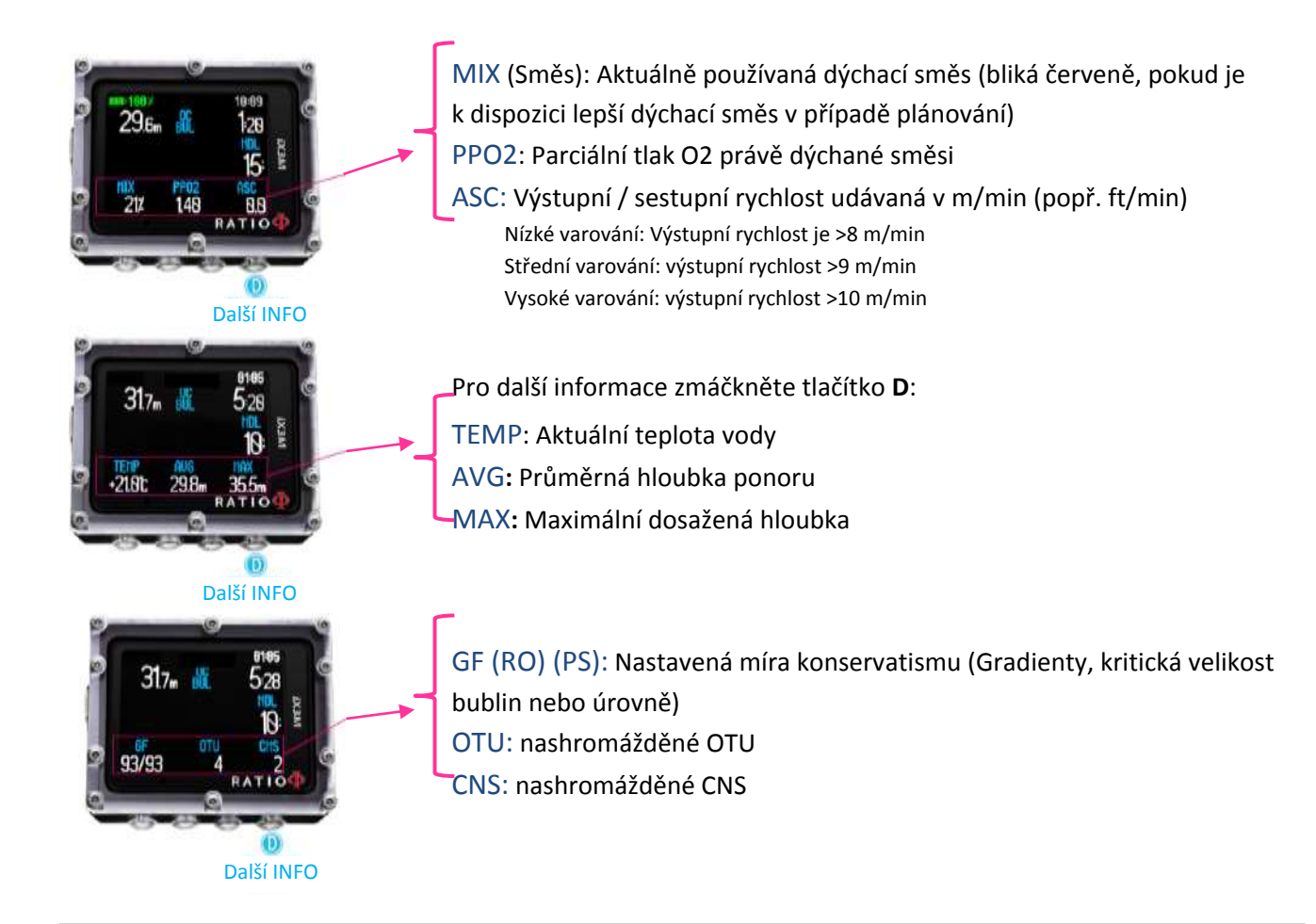

K dosažení tohoto menu z hlavní obrazovky zmáčkněte za sebou tlačítka:

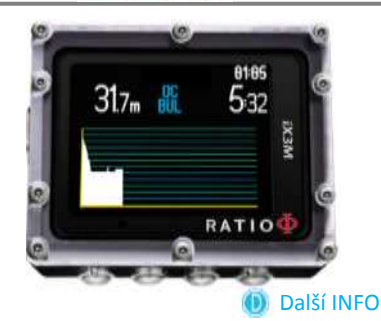

<span id="page-49-1"></span>K dosažení tohoto menu z hlavní obrazovky zmáčkněte za sebou tlačítka:

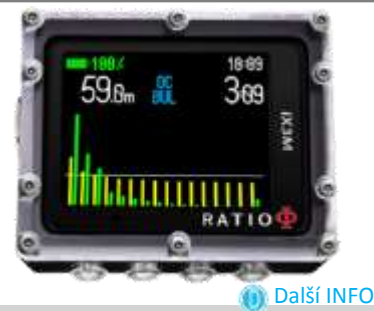

## <span id="page-49-0"></span>Profil aktuálního ponoru

Aktuální hloubka: (vlevo) s barevným upozorněním při překročení MOD, hloubkového limitu nebo hloubkové zastávky

Typ ponoru: (střed) nastavený režim ponoru a použitý algoritmus:

OC(Open Circuit) – otevřený dýchací okruh / CCR=rebreather BUL=Bühlmann ZHL-16 B / VPM= VPM-B

Doba ponoru: (vpravo) Doba trvání ponoru min:sec

Diagram: Profil aktuálního ponoru v HD

## Saturace tkání při ponoru

Diagram reprezentuje 16 tkání, které jsou zahrnuty do výpočtu algoritmů dekomprese (BUL nebo VPM).

Žlutá čára představuje hladinu dusíku.

Zelená čára představuje hladinu helia, pokud je helium použito. Modrá čára představuje atmosférický tlak na povrchu před začátkem ponoru.

Rozdílná saturace tkání, která je znázorněna zelenou a žlutou čárou, představuje vnitřní parciální tlaku v porovnání s atmosférickým tlakem na povrchu.

V případě dekomprese je "pilotní" tkáň daného okamžiku zvýrazněna červeným obdélníkem.

<span id="page-50-0"></span>K dosažení tohoto menu z hlavní obrazovky zmáčkněte za sebou tlačítka:

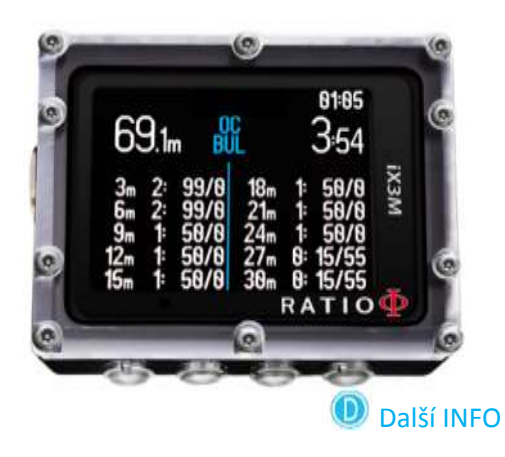

## Přehled dekompresních zastávek

Tato nabídka je k dispozici pouze během dekompresního ponoru.

V této nabídce je možné nechat zobrazit všechny dekompresní zastávky a dýchací směsi, které je možné použít s ohledem na aktuálně nastavení podmínek ponoru.

Dekompresní zastávky jsou aktualizované v reálném čase.

Pro každou povinnou dekompresní zastávku iX3M ukáže:

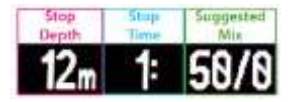

Bezpečnostní a hloubkové zastávky, protože nejsou povinné, nejsou zobrazeny v tomto dekompresním schématu, přesto budou doporučeny potápěči během jeho ponoru.

## <span id="page-51-0"></span>Kompas během ponoru

K dosažení tohoto menu z hlavní obrazovky zmáčkněte za sebou tlačítka:

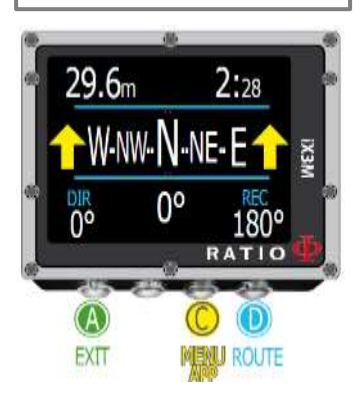

Pozor: Kompas pracuje správně pouze, pokud je správně nakalibrován.

## **Rozlišení kompasu: 1° Přesnost kompasu: +/- 1°**

#### **Víte to?**

RATIO iX3M je vybaven nejnovějším kompasem. Zkontrolujte vždy rozlišení a přesnost kompasu než se vydáte na Vaši cestu.

Během ponoru v nabídce kompasu iX3M ukazuje: Aktuální hloubku: (vlevo nahoře) vyjádřená v m (popř. ft dle nastavení) Dobu ponoru: (vpravo nahoře): doba trvání ponoru min:sec Směr: (střed dole) aktuální směr vyjádřený ve stupních (°) Grafický kompas **(ve středu):** Grafický kompas zobrazený na řádku

Směr cesty (s odchylkou +/- 5°od nastaveného směru tlačítkem **D**)

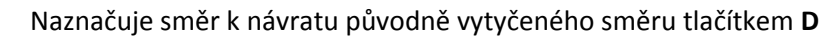

Zpáteční směr (+/- 5°v porovnání od nastavené zpáteční cesty)

DIR: Nastavený směr cesty REC: Zpáteční cesta od nastaveného směru cesty

#### **Víte to?**

Kompas v Ratio iX3M je vybaven dvěma akcelerometry, který automaticky kompenzují odchylku paže nad 85°od horizontální polohy.

## <span id="page-52-0"></span>Aplikace během ponoru

K dosažení tohoto menu z hlavní obrazovky zmáčkněte za sebou

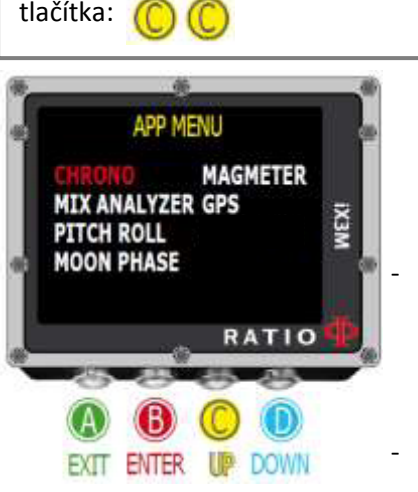

Během ponoru je možné využít následující aplikace: **CHRONO**(stopky) **PITCH&ROLL** (Náklonoměr –Gyroskop) **MOON PHASE** (Fáze měsíce a měsíční kalendář) **MAGMETR** (Magnetometr)

**GPS (Pro fungování GPS je nezbytné být na hladině k navázání komunikace se satelity, signál GNSS neprojde vodou.)**

#### **Víte to?**

- iX3M je vybaven GNSS přijímačem s funkcí "hot start", který si může automaticky stáhnout mapu možných satelitů na oběžné dráze a kontrolovat pouze tu část oblohy, kde se satelity nacházejí. Díky této schopnos potřebuje iX3M pouze 5 sekund na spojení se satelity, pokud byl již před tím spojen a zná tak mapu satelitů.
- GNSS znamená Global Navigation Satelite Systém a zahrnuje všechny satelitní systémy dostupné v daný moment (GPS, GLONASS, QZSS, SBAS, BEIDOU)
- iX3M používá zkratku GPS jako obecné označení satelitního systému. Satelitní systém, který iX3M používá je ale lepší než vlastní GPS systém.

Není možné používat během ponoru Analyzér směsi (MIX ANALYSER)

Návod pro jednotlivé aplikace je k dispozici na internetových stránkách [w](http://www.divesystem.com/ratio)ww.ratio-computers.com/support v části věnované podpoře "SUPPORT".

## <span id="page-53-0"></span>Změna dýchací směsi během ponoru

K dosažení tohoto menu z hlavní obrazovky zmáčkněte za sebou tlačítka: ß. POZOR: Pouze pokud je k dispozici vhodnější dýchací směs.

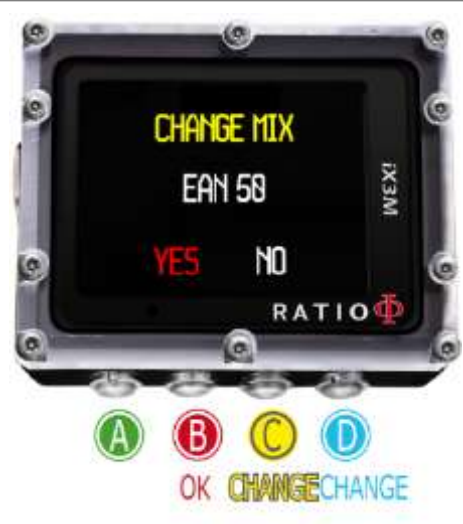

Pokud kromě hloubkové směsi zároveň nastaveny jako aktivní i další dekompresní směsi, počítač upozorní uživatele, kdy je správný okamžik k výměně směsí, nápis "MIX" dole vlevo na hlavním menu začne červeně blikat.

Zmáčknutím tlačítka **B** se otevře obrazovka "CHANGE MIX" pro výměnu směsi. (pouze pokud je k dispozici vhodnější směs a nápis MIX bliká) Potvrďte změnu dýchací směsi zvolením YES (svítí červeně) a zmáčkněte **B** tlačítko.

Pro odmítnutí změny dýchací směsi zvolte NO (svítí červeně) pomocí tlačítek **C** nebo **D** a zmáčkněte **B** tlačítko.

K potvrzení výměny dýchacích směsí zmáčkněte za sebou tlačítka: Pouze pokud bliká slovo **MIX**.

Ke zrušení výměny dýchacích směsí zmáčkněte za sebou tlačítka:

Pouze pokud bliká slovo **MIX**.

**Víte to?** Pro zrušení výměny dýchacích směsí stačí jednoduše ignorovat výzvu na výměnu

# <span id="page-54-0"></span>Změna V nastavení během ponoru

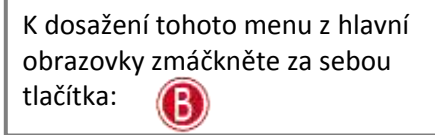

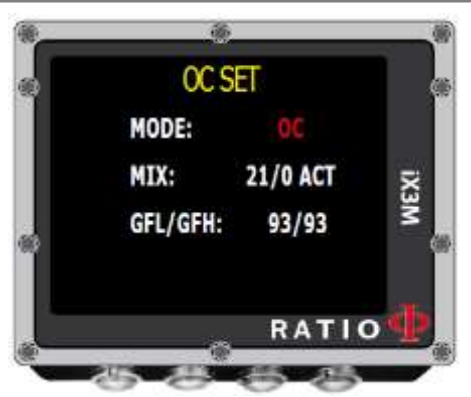

MODE: OC/CCD (pouze pro iX3M ech + Reb) MIX: %O2/%He status**.** Dýchací směs popsaná procentuální zastoupením v pořadí %O2**/**%He a status dýchací směsi. Statuty dýchacích směsí: **ACT** Aktuální dýchací směs, která je dýchaná **YES:** Aktivní směs, ale není právě dýchaná **NO:** Neaktivní směs

GFL/GFH (R0 se VPM): Pro BUL mění gradient LOW a HIGH nebo pro VPM mění poloměr kritických bublin (pro iX3M Deep **PS** mění míru konzervatismu)

Tlačítkem **A** vždy potvrdíte Vaše nastavení a vrátíte se zpět k obrazovce ponoru.

Pro podrobnější informace o tom, jak nastavit GFL/GFH a parametry směsí se vraťte do části Nastavení ponoru tohoto návodu.

**POZOR:** Následující stránky Vám ukáží, jak měnit směsi a výpočtový algoritmy během ponoru.

## **Nicméně si vždy pamatujte:**

Pro modifikace gradientů a kritických velikostí bublinek jsou nezbytné cvičení a znalosti. Pro použití více než jedné dýchací směsi jsou nezbytné cvičení a znalosti.

**NIKDY** neměňte tyto parametry bez odpovídajících znalostí a tréninku!!!

Pro použití více než jedné dýchací směsi jsou nezbytné cvičení a znalosti. Neprovádějte vícesměsové ponory pokud k tomu nemáte odpovídající trénink a znalosti

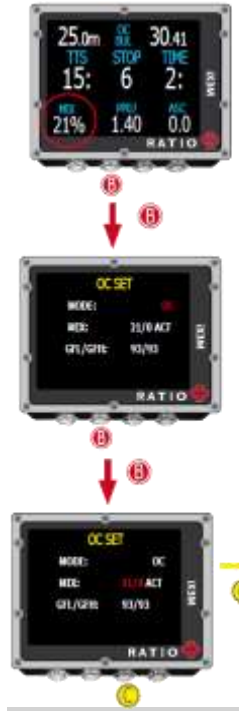

## <span id="page-55-0"></span>Změna dýchací směsi během ponoru

- Pro orientaci sledujte instrukce zobrazené na obrázcích vlevo
	- Zmáčkněte **B** a vyberte směs (výběr na displeji je červený) Zmáčkněte **C** a můžete procházet dříve nastavené směsi Zmáčkněte **B** a procházejte nabídku

Zmáčkněte **C** a nastavte zvolenou směs (v příkladu 50/0):

- Nastavením MIX (směs) jako **ACT** na právě dýchaný plyn (v tomto případě změna směsí z 21/0 na 50/0)
- Nastavením MIX (směs) na **YES** jako aktivní směs (Směs bude doporučena ke změně dýchací směsi v nejvhodnější okamžik ponoru)
- Nastavením Mix (směs) na **NO** jako neaktivní (Např. zjistíte, že stage není v pořádku)

Zmáčknutím **A** kdykoliv uložíte nastavenou volbu a vrátíte se zpět do obrazovky ponoru. POZOR: Je možné změnit směs mimo její maximální operační hloubku. Pro změnu směsi je nutné mít odpovídající teoretické znalosti. NEMĚŇTE dýchací směs, pokud to nebude nezbytně nutné.

## Příklad na změnu plynu z původních 21/0 na 50/0 status **ACT** – právě dýchaný

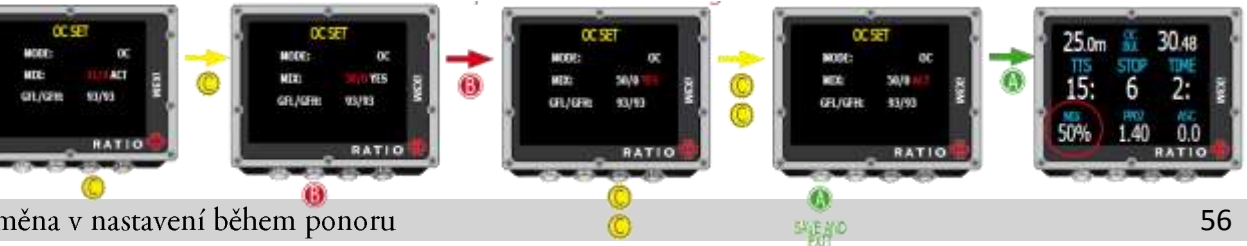

Pozor: Změna GF nebo R0 vyžaduje odpovídající znalosti. Neprovádějte změny těchto parametrů, pokud k tomu nemáte odpovídající znalosti

## <span id="page-56-0"></span>Změna úrovně konzervatismu během ponoru

Pro orientaci sledujte instrukce zobrazené na obrázcích vlevo. V příkladu je ukázána hodnota GFL/DFH, pokud budete mít zvolený algoritmus VPM bude zobrazena hodnota R0 (pro iX3M Deep bude zobrazena míra konzervatismu). Postup změny parametrů je stejný.

# DC SET

Zmáčkněte **B** a vyberte GFL

Tlačítky **C(+) nebo D(-)** změníte na požadovanou hodnotu (GFH musí být vždy větší než GFL ) Zmáčkněte **B** a vyberte GFH, tlačítky **C(+) nebo D(-)** změníte na požadovanou hodnotu GFH. Zmáčknutím **A** kdykoliv uložíte nastavenou volbu a vrátíte se zpět do obrazovky ponoru.

#### Víte to?

Snížení konzervatismu algoritmu je prakticky použitelný ve stavu nouze během ponoru. Např. pokud z nějakého důvodu nemáte dostatek vzduchu pro výstup, je možné snížit míru konzervatismu a snížit tak co nejvíce **TTS.** (Porovnejte TTS na první a poslední obrazovce z příkladu)

Příklad na změnu gradientu GF z původních 20/70 na nově 93/93

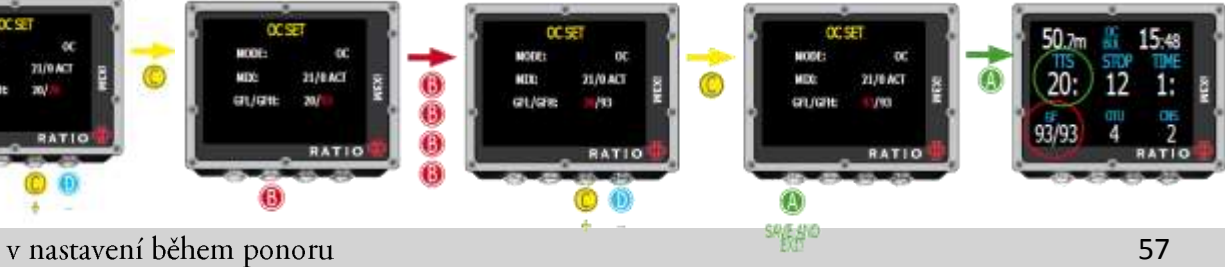

# <span id="page-57-0"></span><u>IX3M v režimu stopek a hloubkoměru (Gauge)</u>

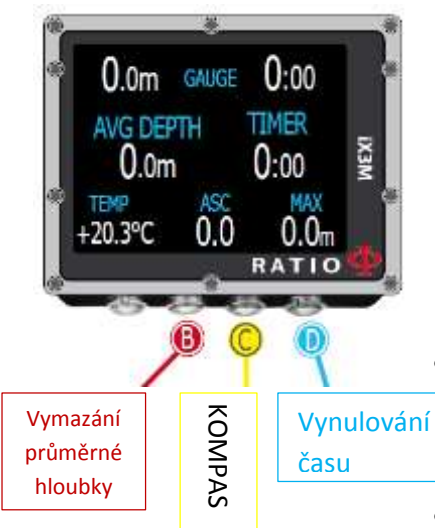

Gauge režim je popsán dle obrázku vlevo.

#### Pozor: používání iX3M v režimu Gauge vyžaduje speciální výcvik.

Pro potápění v Gauge režimu vyberte zvolený režim tlačítkem **D** a zahajte ponor.

Pokud chcete přednastavit Gauge režim jako preferovaný režim ponorů (na začátku ponoru se spustí vždy režim Gauge i když bude počítač vypnutý) vraťte se do kapitoly Nastavení ponoru tohoto manuálu.

#### **Víte to?**

- S iX3M si můžete nastavit preferovaný typ ponoru v nastavení ponoru (Dive set), které počítač automaticky spustí při vstupu do vody. Můžete si zvolit mezi ponorem s otevřeným okruhem (tovární nastavení), ponor s REB (pouze pro iX3M Tech+ Reb), Gauge režimem a FREE (potápění na nádech).
- Také v režimu Gauge iX3M počítá na pozadí saturaci a desaturaci tkání, využívá k tomu imaginární dýchací směs s vysokým vnitřním obsahem. Pokud chcete po ponoru v Gauge režimu provést ponor s otevřeným dýchacím okruhem s výpočtem dekomprese, iX3M zahrne nový ponor jako další opakující ponor toho dne.

#### **Dobrá poznámka**

Jestliže iX3M provede dekompresní výpočty na pozadí, nemohou být zobrazeny na obrazovce a nemohou mít ani vliv na Gauge režim.

# Upozornění!

<span id="page-58-0"></span>Pro upozorňování emailem na všechny aktualizací této příručky, vč. upozornění na aktualizace počítače iX3M, prosím, zašlete email s textem "iX3M" na adresu [update@ratio-computers.com](mailto:update@ratio-computers.com)

Je doporučeno využívat tento servis, který je poskytován zcela zdarma.

Pro další zdroj podpory využijte videonávody, které budou brzy dostupné na [www.ratio-computers.com](http://www.ratio-computers.com/)

V případě potíží nás neváhejte kontaktovat na adrese [support@ratio-computers.com](mailto:support@ratio-computers.com)

# © 2015

# The reproduction, even partial, without stated approval is severely prohibited RATIO<sup>®</sup> Computers.